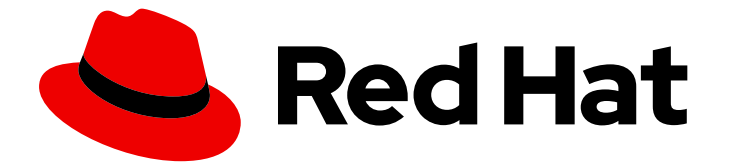

# Red Hat build of Quarkus 3.8

データソースの設定

Last Updated: 2024-05-18

### 法律上の通知

Copyright © 2024 Red Hat, Inc.

The text of and illustrations in this document are licensed by Red Hat under a Creative Commons Attribution–Share Alike 3.0 Unported license ("CC-BY-SA"). An explanation of CC-BY-SA is available at

http://creativecommons.org/licenses/by-sa/3.0/

. In accordance with CC-BY-SA, if you distribute this document or an adaptation of it, you must provide the URL for the original version.

Red Hat, as the licensor of this document, waives the right to enforce, and agrees not to assert, Section 4d of CC-BY-SA to the fullest extent permitted by applicable law.

Red Hat, Red Hat Enterprise Linux, the Shadowman logo, the Red Hat logo, JBoss, OpenShift, Fedora, the Infinity logo, and RHCE are trademarks of Red Hat, Inc., registered in the United States and other countries.

Linux ® is the registered trademark of Linus Torvalds in the United States and other countries.

Java ® is a registered trademark of Oracle and/or its affiliates.

XFS ® is a trademark of Silicon Graphics International Corp. or its subsidiaries in the United States and/or other countries.

MySQL<sup>®</sup> is a registered trademark of MySQL AB in the United States, the European Union and other countries.

Node.js ® is an official trademark of Joyent. Red Hat is not formally related to or endorsed by the official Joyent Node.js open source or commercial project.

The OpenStack ® Word Mark and OpenStack logo are either registered trademarks/service marks or trademarks/service marks of the OpenStack Foundation, in the United States and other countries and are used with the OpenStack Foundation's permission. We are not affiliated with, endorsed or sponsored by the OpenStack Foundation, or the OpenStack community.

All other trademarks are the property of their respective owners.

### 概要

統合設定モデルを使用して、Red Hat build of Quarkus で JDBC およびリアクティブドライバー データソースを定義します。

## 目次

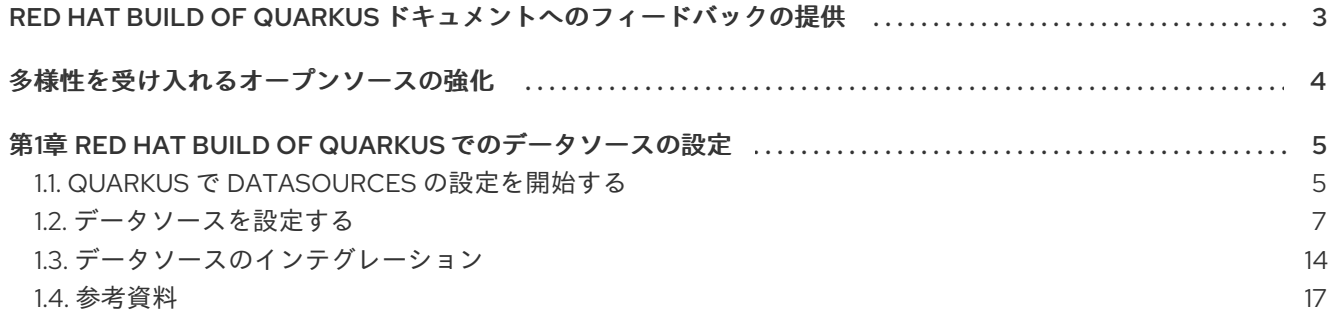

### <span id="page-6-0"></span>RED HAT BUILD OF QUARKUS ドキュメントへのフィードバック の提供

エラーを報告したり、ドキュメントを改善したりするには、Red Hat Jira アカウントにログインし、課 題を送信してください。Red Hat Jira アカウントをお持ちでない場合は、アカウントを作成するように 求められます。

#### 手順

- 1. 次のリンクをクリックして [チケットを作成します。](https://issues.redhat.com/secure/CreateIssueDetails!init.jspa?pid=12332926&summary=(userfeedback)&issuetype=1&description=[Please+include+the+Document+URL,+the+section+number+and +describe+the+issue]&priority=3&labels=[ddf]&components=12368558&customfield_10010)
- 2. Summary に課題の簡単な説明を入力します。
- 3. Description に課題や機能拡張の詳細な説明を入力します。問題があるドキュメントのセク ションへの URL を含めてください。
- 4. Submit をクリックすると、課題が作成され、適切なドキュメントチームに転送されます。

## 多様性を受け入れるオープンソースの強化

<span id="page-7-0"></span>Red Hat では、コード、ドキュメント、Web プロパティーにおける配慮に欠ける用語の置き換えに取り 組んでいます。まずは、マスター (master)、スレーブ (slave)、ブラックリスト (blacklist)、ホワイトリ スト (whitelist) の 4 つの用語の置き換えから始めます。この取り組みは膨大な作業を要するため、今後 [の複数のリリースで段階的に用語の置き換えを実施して参ります。詳細は、](https://www.redhat.com/en/blog/making-open-source-more-inclusive-eradicating-problematic-language)Red Hat CTO である Chris Wright のメッセージ をご覧ください。

### <span id="page-8-0"></span>第1章 RED HAT BUILD OF QUARKUS でのデータソースの設定

統合設定モデルを使用して、Java Database Connectivity (JDBC) とリアクティブデータベースドライ バーのデータソースを定義できます。

アプリケーションは、データソースを使用してリレーショナルデータベースにアクセスします。 Quarkus では、Java Database Connectivity (JDBC) とリアクティブデータベースドライバーのデータ ソースを定義するための統合設定モデルが提供されています。

Quarkus では、[Agroal](https://agroal.github.io/) と [Vert.x](https://vertx.io/) を使用することで、JDBC とリアクティブドライバーで高性能かつス ケーラブルなデータソース接続プールが可能になります。**quarkus-jdbc-\*** および **quarkus-reactive-\* client** エクステンションは、ビルド時間の最適化を提供し、設定されたデータソースをセキュリ ティー、ヘルスチェック、メトリクスなどの Quarkus 機能と統合します。

リアクティブデータソースの消費と使用の詳細は、Quarkus [Reactive](https://quarkus.io/version/3.8/guides/reactive-sql-clients) SQL clients ガイドを参照してく ださい。

さらに、JDBC データソースの消費と使用については、Quarkus [Hibernate](https://quarkus.io/version/3.8/guides/hibernate-orm) ORM ガイドを参照してくだ さい。

#### <span id="page-8-1"></span>1.1. QUARKUS で **DATASOURCES** の設定を開始する

このセクションでは、基本的な部分を理解しているユーザー向けに、データソースのセットアップを容 易にするための概要とコードサンプルについて説明します。

より高度な設定例については、[参考資料](#page-37-0) を参照してください。

1.1.1. 開発モードでのゼロコンフィグセットアップ

Quarkus では Dev Services 機能を使用することで容易にデータベースを設定でき、開発 (dev) モードで のテストや稼働を目的としたデータベースのゼロコンフィグセットアップが可能になります。開発モー ドでは、Dev Services を使用して Quarkus にデータベースを処理させることが推奨されます。一方、 実稼働モードでは、Quarkus 外で管理されるデータベースを指す明示的なデータベース設定の詳細を指 定します。

Dev Services を使用するには、目的のデータベース型に適したドライバーエクステンション (**jdbcpostgresql** など) を **pom.xml** ファイルに追加します。開発モードでは、データベース接続の詳細を明 示的に指定しない場合、Quarkus が自動的にデータベースのセットアップを処理し、アプリケーション とデータベース間の接続を指定します。

ユーザー認証情報を指定すると、基礎となるデータベースがその認証情報を使用するように設定されま す。これは、外部ツールを使用してデータベースに接続する場合に便利です。

この機能を使用するには、データベース型に応じて Docker または Podman コンテナーランタイムがイ ンストールされていることを確認してください。H2 などの特定のデータベースは in-memory モードで 動作し、コンテナーランタイムを必要としません。

#### ヒント

本番モードで使用する実際の接続詳細の前に **%prod** を付けて、開発モードに適用されないようにして ください。詳細は、"設定リファレンス" ガイドの [プロファイル](https://quarkus.io/version/3.8/guides/config-reference#profiles) セクションを参照してください。

Dev Services の詳細は、Dev [Services](https://quarkus.io/version/3.8/guides/dev-services) の概要 を参照してください。

詳細とオプションの設定については、Dev Services for [databases](https://quarkus.io/version/3.8/guides/databases-dev-services) を参照してください。

### 1.1.2. JDBC データソースを設定する

- 1. 選択したデータベースに応じて、適切な JDBC エクステンションを追加します。
	- **quarkus-jdbc-db2**
	- **quarkus-jdbc-derby**
	- **quarkus-jdbc-h2**
	- **quarkus-jdbc-mariadb**
	- **quarkus-jdbc-mssql**
	- **quarkus-jdbc-mysql**
	- **quarkus-jdbc-oracle**
	- **quarkus-jdbc-postgresql**
- 2. JDBC データソースを設定します。

<span id="page-9-0"></span>quarkus.datasource.db-kind=postgresql **1** quarkus.datasource.username=<your username> quarkus.datasource.password=<your password>

quarkus.datasource.jdbc.url=jdbc:postgresql://localhost:5432/hibernate\_orm\_test quarkus.datasource.jdbc.max-size=16

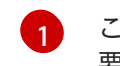

この設定値は、クラスパス上に複数のデータベースエクステンションがある場合にのみ必 要です。

利用可能なエクステンションが1つだけの場合、Quarkus はそれが適切であると想定します。ドライ バーをテストスコープに追加すると、Quarkus は指定されたドライバーをテストに自動的に含めます。

#### 1.1.2.1. JDBC 接続プールのサイズ調整

負荷のピーク時の過負荷からデータベースを保護するには、データベースの負荷にスロットリングを適 用できるようプールサイズを適切に設定します。最適なプールサイズは、並列アプリケーションユー ザーの数やワークロードの性質など、多くの要因により異なります。

プールサイズの設定が小さすぎると、接続の待機中に一部のリクエストがタイムアウトになる可能性が あることに注意してください。

プールサイズ調整プロパティーの詳細は、JDBC [設定リファレンス](#page-30-0) セクションを参照してください。

#### 1.1.3. リアクティブデータソースを設定する

- 1. 選択したデータベースに応じて、適切なリアクティブエクステンションを追加します。
	- **quarkus-reactive-db2-client**
	- **quarkus-reactive-mssql-client**
	- **quarkus-reactive-mysql-client**
- **quarkus-reactive-oracle-client**
- **quarkus-reactive-pg-client**
- 2. リアクティブデータソースを設定します。

<span id="page-10-1"></span>quarkus.datasource.db-kind=postgresql **1** quarkus.datasource.username=<your username> quarkus.datasource.password=<your password>

quarkus.datasource.reactive.url=postgresql:///your\_database quarkus.datasource.reactive.max-size=20

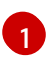

この設定値は、クラスパス上に複数のリアクティブドライバーエクステンションがある場 合にのみ必要です。

### <span id="page-10-0"></span>1.2. データソースを設定する

次のセクションでは、単一または複数データソースの設定について説明します。説明をシンプルにする ために、単一データソースをデフォルトデータソース (名前なし) とします。

#### 1.2.1. 単一データソースを設定する

データソースは、JDBC データソース、リアクティブ、またはその両方になります。これは、プロジェ クトエクステンションの設定と選択に応じて決定されます。

1. 次の設定プロパティーを使用してデータソースを定義します。この場合の **db-kind** は、接続先 のデータベースプラットフォーム (例: **h2**) を定義します。

quarkus.datasource.db-kind=h2

Quarkus は、**db-kind** データベースプラットフォーム属性に指定された値から、使用するべき JDBC ドライバークラスを推定します。

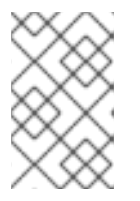

#### 注記

この手順は、アプリケーションが複数のデータベースドライバーに依存する場合 にのみ必要です。アプリケーションが単一のドライバーで動作する場合、ドライ バーは自動的に検出されます。

Quarkus には現在、次の種類のビルトインデータベースがあります。

- DB2: **db2**
- Derby: **derby**
- $\bullet$  H<sub>2</sub>: **h<sub>2</sub>**
- MariaDB: **mariadb**
- Microsoft SQL Server: **mssql**
- MySQL: **mysql**
- Oracle: **oracle**
- PostgreSQL: **postgresql**、**pgsql** または **pg**
- ビルトインではない種類のデータベースを使用する場合は **other** を使用し、JDBC ドライ バーを明示的に定義します。

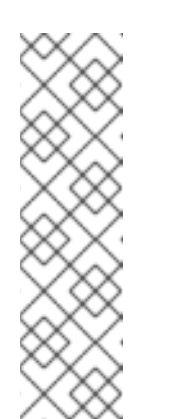

注記

[他のデータベースを使用する](#page-13-0) で説明されているように、JVM モードの Quarkus アプリケーションでは任意の JDBC ドライバーを使用できます。た だし、ビルトイン以外の種類のデータベースを使用すると、アプリケーショ ンをネイティブ実行可能ファイルにコンパイルする際に機能しない可能性が 高くなります。

ネイティブ実行可能ファイルのビルドの場合、利用可能な JDBC Quarkus エ クステンションを使用するか、使用する特定のドライバー用のカスタムエク ステンションを提供することが推奨されます。

2. 次のプロパティーを設定して認証情報を定義します。

quarkus.datasource.username=<your username> quarkus.datasource.password=<your password>

データソースの [認証情報プロバイダーを使用](https://quarkiverse.github.io/quarkiverse-docs/quarkus-vault/dev/vault-datasource.html) して、Vault からパスワードを取得することもで きます。

これまでは、JDBC とリアクティブドライバーのどちらを使用しているかにかかわらず、設定は同じで した。データベースの種類と認証情報の定義以外は、使用しているドライバーの種類により異なりま す。JDBC とリアクティブドライバーは、同時に使用できます。

#### 1.2.1.1. JDBC データソース

JDBC は最も一般的なデータベース接続パターンであり、通常は非リアクティブな Hibernate ORM と 組み合わせて使用する場合に必要です。

- 1. JDBC データソースを使用する場合は、まず必要な依存関係を追加します。
	- a. ビルトイン JDBC ドライバーで使用する場合は、以下のリストからリレーショナルデータ ベースドライバーの Quarkus エクステンションを選択して追加します。
		- Derby **quarkus-jdbc-derby**
		- H2 **quarkus-jdbc-h2**

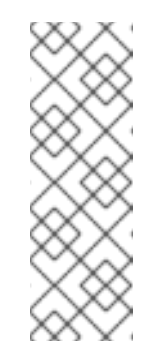

注記

H2 データベースと Derby データベースは、"組み込みモード" で実行す るように設定できます。ただし、Derby エクステンションでは、組み込 みデータベースエンジンのネイティブ実行可能ファイルへのコンパイル はサポートされていません。

[結合テストに関する提案事項については、](#page-19-0)in-memory データベースを使 用してテストする を参照してください。

- DB2 **quarkus-jdbc-db2**
- MariaDB **quarkus-jdbc-mariadb**
- Microsoft SQL Server **quarkus-jdbc-mssql**
- MySQL **quarkus-jdbc-mysql**
- Oracle **quarkus-jdbc-oracle**
- PostgreSQL **quarkus-jdbc-postgresql**
- 他の JDBC エクステンション ([SQLite](https://github.com/quarkiverse/quarkus-jdbc-sqlite) やその [ドキュメント](https://quarkiverse.github.io/quarkiverse-docs/quarkus-jdbc-sqlite/dev/index.html) など) は、[Quarkiverse](https://github.com/quarkiverse) に あります。 たとえば、PostgreSQL ドライバーの依存関係を追加するには、以下を実行します。

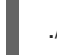

./mvnw quarkus:add-extension -Dextensions="jdbc-postgresql"

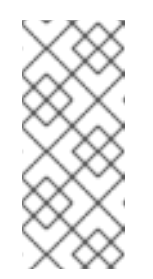

#### 注記

ビルトイン JDBC ドライバーエクステンションを使用すると、Agroal エ クステンションが自動的に組み込まれます。これは、カスタムおよびビ ルトインの JDBC ドライバーに適用できる JDBC 接続プール実装です。 ただし、カスタムドライバーの場合は Agroal を明示的に追加する必要が あります。

b. カスタム JDBC ドライバーで使用するには、リレーショナルデータベースドライバーのエ クステンションとともに **quarkus-agroal** 依存関係をプロジェクトに追加します。

./mvnw quarkus:add-extension -Dextensions="agroal"

別のデータベースの JDBC [ドライバーを使用するには、ビルトインエクステンションがな](#page-13-0) い、または別のドライバーがあるデータベースを使用 します。

2. JDBC URL プロパティーを定義して JDBC 接続を設定します。

quarkus.datasource.jdbc.url=jdbc:postgresql://localhost:5432/hibernate\_orm\_test

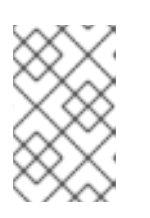

#### 注記

プロパティー名の接頭辞 **jdbc** に注意してください。JDBC 固有のすべての設定 プロパティーには、接頭辞として **jdbc** が付いています。リアクティブデータ ソースの場合、接頭辞は **reactive** です。

JDBC の設定の詳細は、JDBC URL [フォーマットのリファレンス](#page-35-0) および Quarkus エクステンションと [データベースドライバーのリファレンス](#page-37-1) を参照してください。

1.2.1.1.1. カスタムデータベースとドライバー

JDBC ドライバーを使用して、Quarkus がエクステンションを提供しないデータベースに接続する必要 がある場合は、代わりにカスタムドライバーを使用できます。たとえば、プロジェクトで OpenTracing JDBC ドライバーを使用している場合です。

<span id="page-13-0"></span>エクステンションがなければ、ドライバーは JVM モードで実行されている Quarkus アプリケーション で正常に動作します。しかし、アプリケーションをネイティブ実行可能ファイルにコンパイルする際 に、ドライバーが機能しない可能性があります。ネイティブ実行可能ファイルを作成する予定がある場 合は、既存の JDBC Quarkus エクステンションを使用するか、ドライバー用にエクステンションを提供 してください。

警告 

OpenTelemetry を優先し、OpenTracing が非推奨になりました。トレーシング情 報については、以下の [データソースのトレース](#page-18-0) に関する関連セクションを参照し てください。

### 従来の OpenTracing ドライバーを使用したカスタムドライバー定義の例:

quarkus.datasource.jdbc.driver=io.opentracing.contrib.jdbc.TracingDriver

JVM モードでビルトインサポートがないデータベースへのアクセスを定義した例:

quarkus.datasource.db-kind=other quarkus.datasource.jdbc.driver=oracle.jdbc.driver.OracleDriver quarkus.datasource.jdbc.url=jdbc:oracle:thin:@192.168.1.12:1521/ORCL\_SVC quarkus.datasource.username=scott quarkus.datasource.password=tiger

JDBC [設定オプションや、接続プールサイズなどの他の側面の設定に関する詳細は、](#page-30-0)JDBC 設定リファ レンス セクションを参照してください。

1.2.1.1.2. データソースを消費する

Hibernate ORM を使用すると、Hibernate レイヤーが自動的にデータソースを取得して使用します。

データソースへの in-code アクセスでは、次のように他の Bean としてデータソースを取得する必要が あります。

@Inject AgroalDataSource defaultDataSource;

上記の例のタイプは **AgroalDataSource**、つまり **javax.sql.DataSource** サブタイプです。そのため、 注入されたタイプとして **javax.sql.DataSource** も使用できます。

#### 1.2.1.2. リアクティブデータソース

Quarkus では、リアクティブデータソースで使用できるリアクティブクライアントがいくつか提供され ています。

- 1. 対応するエクステンションをアプリケーションに追加します。
	- DB2: **quarkus-reactive-db2-client**
- MariaDB/MySQL: **quarkus-reactive-mysql-client**
- Microsoft SQL Server: **quarkus-reactive-mssql-client**
- Oracle: **quarkus-reactive-oracle-client**
- PostgreSQL: **quarkus-reactive-pg-client** インストールされたエクステンションは、データソース設定で定義した **quarkus.datasource.db-kind** と一致する必要があります。
- 2. ドライバーを追加した後、接続 URL を設定し、接続プールの適切なサイズを定義します。

quarkus.datasource.reactive.url=postgresql:///your\_database quarkus.datasource.reactive.max-size=20

#### 1.2.1.2.1. リアクティブ接続プールのサイズ調整

負荷のピーク時の過負荷からデータベースを保護するには、データベースの負荷にスロットリングを適 用できるようプールサイズを適切に設定します。適切なサイズは、並列アプリケーションユーザーの数 やワークロードの性質など、多くの要因により異なります。

プールサイズの設定が小さすぎると、接続の待機中に一部のリクエストがタイムアウトになる可能性が あることに注意してください。

プールサイズ調整プロパティーの詳細は、[リアクティブデータソース設定リファレンス](#page-45-0) セクションを参 照してください。

#### 1.2.1.3. JDBC とリアクティブデータソースの同時使用

JDBC エクステンション (と Agroal) および特定の種類のデータベースを処理するリアクティブデータ ソースエクステンションが含まれている場合、デフォルトで両方が作成されます。

JDBC データソースを明示的に無効にするには、以下を実行します。

quarkus.datasource.jdbc=false

リアクティブデータソースを明示的に無効にするには、以下を実行します。

quarkus.datasource.reactive=false

#### ヒント

ほとんどの場合、JDBC ドライバーとリアクティブデータソースエクステンションは、両方で はなくいずれか一方のみ存在するため、上記の設定はオプションです。

#### 1.2.2. 複数のデータソースを設定する

#### 注記

Hibernate ORM エクステンションは、設定プロパティーを使用した [永続化ユニット](https://quarkus.io/version/3.8/guides/hibernate-orm#multiple-persistence-units) の 定義をサポートします。永続ユニットごとに、選択したデータソースを参照できます。

などのデータソースを定義することは、単にのデータソースを定義することは、単一のデータソースを定義することは、単一のデータソースを定義するのと思います。<br>アイアン

複数のデータソースを定義することは、単一のデータソースを定義するのと同じように機能しますが、 重要な相違点として名前 (設定プロパティー) を定義する必要があります。

次の例では、3 つの異なるデータソースを示しています。

- デフォルトのデータソース
- users という名前のデータソース
- inventory という名前のデータソース

それぞれの設定は次のとおりです。

quarkus.datasource.db-kind=h2 quarkus.datasource.username=username-default quarkus.datasource.jdbc.url=jdbc:h2:mem:default quarkus.datasource.jdbc.max-size=13

quarkus.datasource.users.db-kind=h2 quarkus.datasource.users.username=username1 quarkus.datasource.users.jdbc.url=jdbc:h2:mem:users quarkus.datasource.users.jdbc.max-size=11

quarkus.datasource.inventory.db-kind=h2 quarkus.datasource.inventory.username=username2 quarkus.datasource.inventory.jdbc.url=jdbc:h2:mem:inventory quarkus.datasource.inventory.jdbc.max-size=12

設定プロパティーに追加のセクションがあることに注意してください。構文は **quarkus.datasource. [optional name.][datasource property]** です。

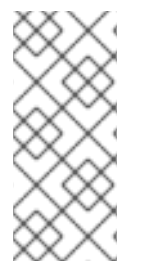

#### 注記

データベースエクステンションが1つだけインストールされている場合でも、Quarkus がそれを検出できるように、名前付きデータベースは少なくとも1 つのビルドタイムプロ [パティーを指定する必要があります。通常これは](https://quarkus.io/version/3.8/guides/databases-dev-services) **db-kind** プロパティーですが、Dev Services for Databases ガイドに従って、Dev Services プロパティーを指定して名前付き データソースを作成することもできます。

#### 1.2.2.1. 名前付きデータソースの注入

複数のデータソースを使用する場合、各 **DataSource** には、データソースの名前を値として持つ **io.quarkus.agroal.DataSource** 修飾子もあります。

前のセクションで説明したプロパティーを使用して 3 つの異なるデータソースを設定し、それぞれを次 のように注入します。

@Inject AgroalDataSource defaultDataSource;

@Inject @DataSource("users") AgroalDataSource usersDataSource; @Inject @DataSource("inventory") AgroalDataSource inventoryDataSource;

#### <span id="page-16-0"></span>1.2.3. データソースのアクティブ化/非アクティブ化

データソースがビルド時に設定されている場合、デフォルトでは実行時にアクティブになります。つま り、Quarkus はアプリケーションの起動時に対応する JDBC 接続プールまたはリアクティブクライアン トを起動します。

実行時にデータソースを非アクティブ化するには、**quarkus.datasource[.optional name].active** を **false** に設定します。その後、Quarkus はアプリケーションの起動時に対応する JDBC 接続プールまた はリアクティブクライアントを開始しません。実行時に対応するデータソースを使用しようとすると、 明確なエラーメッセージが表示されて失敗します。

これは、アプリケーションが事前に決定された一連のデータソースを実行時に使用できるようにする場 合に特に便利です。

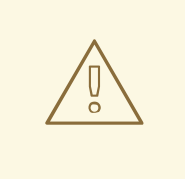

別の Quarkus エクステンションが非アクティブなデータソースに依存する場合、そ のエクステンションは起動に失敗する可能性があります。

この場合は、他のエクステンションも非アクティブ化する必要があります。たとえ ば、here for [Hibernate](https://quarkus.io/version/3.8/guides/hibernate-orm#persistence-unit-active) ORM を参照してください。

たとえば、以下の設定を使用します。

警告

quarkus.datasource."pg".db-kind=postgres quarkus.datasource."pg".active=false quarkus.datasource."pg".jdbc.url=jdbc:postgresql:///your\_database

quarkus.datasource."oracle".db-kind=oracle quarkus.datasource."oracle".active=false quarkus.datasource."oracle".jdbc.url=jdbc:oracle:///your\_database

[実行時](https://quarkus.io/version/3.8/guides/config-reference#configuration-sources) に **quarkus.datasource."pg".active=true** を設定すると、PostgreSQL データソースのみが利用 でき、実行時に **quarkus.datasource."oracle".active=true** を設定すると Oracle データソースのみが利 用可能になります。

### ヒント

[カスタム設定プロファイル](https://quarkus.io/version/3.8/guides/config-reference#custom-profiles) は、このような設定を単純化するのに役立ちます。上記のプロファイル固有 の設定を上記の設定に追加することで、**[quarkus.profile](https://quarkus.io/version/3.8/guides/config-reference#multiple-profiles)** を設定 するだけで、実行時に永続ユニット/ データソースを選択できます (**quarkus.profile=prod,pg** または **quarkus.profile=prod,oracle**)。

%pg.quarkus.hibernate-orm."pg".active=true %pg.quarkus.datasource."pg".active=true # Add any pg-related runtime configuration here, prefixed with "%pg."

%oracle.quarkus.hibernate-orm."oracle".active=true %oracle.quarkus.datasource."oracle".active=true # Add any pg-related runtime configuration here, prefixed with "%pg."

#### ヒント

また、次のように、現在アクティブなデータソースにリダイレクトする CDI bean [プロデューサー](https://quarkus.io/version/3.8/guides/cdi#ok-you-said-that-there-are-several-kinds-of-beans) を定 義すると便利なこともあります。

```
public class MyProducer {
  @Inject
  DataSourceSupport dataSourceSupport;
  @Inject
  @DataSource("pg")
  AgroalDataSource pgDataSourceBean;
  @Inject
  @DataSource("oracle")
  AgroalDataSource oracleDataSourceBean;
  @Produces
  @ApplicationScoped
  public AgroalDataSource dataSource() {
    if (dataSourceSupport.getInactiveNames().contains("pg")) {
       return oracleDataSourceBean;
    } else {
       return pgDataSourceBean;
    }
  }
}
```
### <span id="page-17-0"></span>1.3. データソースのインテグレーション

1.3.1. データソースヘルスチェック

**[quarkus-smallrye-health](https://quarkus.io/extensions/io.quarkus/quarkus-smallrye-health)** エクステンションを使用する場合は、**quarkus-agroal** エクステンションおよ びリアクティブクライアントエクステンションが自動的にレディネスヘルスチェックを追加してデータ ソースを検証します。

アプリケーションのヘルスレディネスエンドポイント (デフォルトは **/q/health/ready)** にアクセスする と、データソースの検証ステータスに関する情報を受け取ります。複数のデータソースがある場合はす べてのデータソースがチェックされ、そのうちの1つでもデータソース検証に失敗すると、ステータス が **DOWN** に遷移します。

この動作は、**quarkus.datasource.health.enabled** プロパティーを使用して無効にできます。

特定のデータソースのみをヘルスチェックから除外するには、以下を使用します。

quarkus.datasource."datasource-name".health-exclude=true

1.3.2. データソースメトリクス

**[quarkus-micrometer](https://quarkus.io/version/3.8/guides/telemetry-micrometer)** または **[quarkus-smallrye-metrics](https://quarkus.io/version/3.8/guides/smallrye-metrics)** エクステンションを使用している場 合、**quarkus-agroal** は一部のデータソース関連のメトリクスをメトリクスレジストリーに提供できま す。これは、**quarkus.datasource.metrics.enabled** プロパティーを **true** に設定することでアクティブ 化できます。

メトリクスに実際の値を含むメトリクスを公開するには、Agroal メカニズムを使用して内部でメトリク スを有効にする必要があります。メトリクスエクステンションが存在し、Agroal エクステンションのメ トリクスが有効になっている場合、このメトリクス収集メカニズムはデフォルトですべてのデータソー スに対して有効になります。

特定のデータソースのメトリクスを無効にするには、**quarkus.datasource.jdbc.enable-metrics** を **false** に設定するか、名前付きデータソースに **quarkus.datasource.<datasource name>.jdbc.enablemetrics** を適用します。これにより、収集メカニズムが無効の場合は、メトリクスの収集と **/q/metrics** エンドポイントへの公開が無効になります。

逆に、**quarkus.datasource.jdbc.enable-metrics** を **true** に設定するか、名前付きデータソースに **quarkus.datasource.<datasource name>.jdbc.enable-metrics** を設定すると、メトリクスエクステン ションが使用されていない場合でもメトリクス収集が明示的に有効になります。これは、収集されたメ トリクスにプログラムを使用してアクセスする必要がある場合に役立ちます。これらは、注入された **AgroalDataSource** インスタンスで **dataSource.getMetrics()** を呼び出すと使用可能になります。

このデータソースのメトリクス収集が無効になっている場合、すべての値はゼロになります。

#### <span id="page-18-0"></span>1.3.3. データソースのトレース

データソースでトレースを使用するには、**[quarkus-opentelemetry](https://quarkus.io/version/3.8/guides/opentelemetry)** エクステンションをプロジェクトに 追加する必要があります。

トレーシングが必要なため、別のドライバーを宣言する必要はありません。JDBC ドライバーを使用す る場合は、[ここ](https://quarkus.io/version/3.8/guides/opentelemetry#jdbc) で OpenTelemetry エクステンションの手順に従う必要があります。

すべてのトレースインフラストラクチャーを使用しても、データソーストレースはデフォルトで有効に なっていません。そのため、このプロパティーを設定して有効にする必要があります。

# enable tracing quarkus.datasource.jdbc.telemetry=true

#### 1.3.4. Narayana Transaction Manager のインテグレーション

Narayana JTA エクステンションも使用できる場合、インテグレーションは自動的に行われます。

これは、**transactions** 設定プロパティーを設定することでオーバーライドできます。

- デフォルトの名前が指定されていないデータソースの **quarkus.datasource.jdbc.transactions**
- 名前付きデータソースの **quarkus.datasource.<datasource-name>.jdbc.transactions**

詳細は、後述の [設定リファレンス](#page-23-0) セクションを参照してください。

データベースへのトランザクションログの保存を JDBC を使用して容易にするには、Quarkus でのトラ ンザクションの使用 ガイドの [データソースに保存されるトランザクションログの設定](https://quarkus.io/version/3.8/guides/transaction) セクションを参 照してください。

#### 1.3.4.1. 名前付きデータソース

Dev Services を使用する場合、必ずデフォルトのデータソースが作成されます。しかし、名前付きデー タソースを指定するには、Quarkus がデータソースの作成方法を検出できるように、少なくとも 1 つの ビルドタイムプロパティーが必要です。

#### 通常は、**db-kind** プロパティーを指定する

か、**quarkus.datasource."name".devservices.enabled=true** を設定して Dev Services を明示的に有 効にします。

#### <span id="page-19-0"></span>1.3.5. in-memory データベースを使用したテスト

H2 や Derby などの一部のデータベースは、結合テストを迅速に実行するファシリティーとして頻繁に 組み込みモード で使用されます。

[この場合、実稼働環境で使用する予定の実際のデータベースを使用することが推奨されます。特に](https://quarkus.io/version/3.8/guides/databases-dev-services) Dev Services がテスト用にゼロコンフィグデータベースを提供 しており、比較的迅速にコンテナーをテスト でき、実際の環境で期待どおりの結果が得られる場合に当てはまります。ただし、単純な結合テストを 実行する機能が必要なシナリオでは、JVM 対応データベースを使用することもできます。

#### 1.3.5.1. サポートと制限事項

組み込みデータベース (H2 および Derby) は JVM モードで動作します。ネイティブモードの場合、次 の制限が適用されます。

- ネイティブモードでは、Derby をアプリケーションに組み込めません。ただし、Quarkus Derby エクステンションを使用すると、Derby JDBC クライアント のネイティブコンパイルが可能に なり、リモート 接続がサポートされます。
- ネイティブイメージに H2 を組み込むことは推奨されません。代わりに別のデータベースへの リモート接続を使用するなど、別の方法を検討してください。

#### 1.3.5.2. 結合テストを実行する

- 1. 次の Maven コーディネートの下にある追加ツールを提供するアーティファクトに依存関係を追 加します。
	- **H2 の場合は io.quarkus:quarkus-test-h2**
	- Derby の場合は **io.quarkus:quarkus-test-derby** これにより、データベースが JVM プロセスとして実行されている間、アプリケーションが ネイティブ実行可能ファイルにコンパイルされていても、アプリケーションをテストでき るようになります。
- 2. JVM またはネイティブ実行可能ファイルの両方で結合テストを実行するには、結合テストの任 意のクラスに次のアノテーションを追加します。
	- **@QuarkusTestResource(H2DatabaseTestResource.class)**
	- **@QuarkusTestResource(DerbyDatabaseTestResource.class)**

そうすることで、テストの実行で必要なとおり、テストスイートはマネージドデータベー スを必ず別のプロセスで開始および終了します。

**H2の例** 

}

package my.app.integrationtests.db;

import io.quarkus.test.common.QuarkusTestResource; import io.quarkus.test.h2.H2DatabaseTestResource;

@QuarkusTestResource(H2DatabaseTestResource.class) public class TestResources {

3. マネージドデータベースへの接続を設定します。

quarkus.datasource.db-kind=h2 quarkus.datasource.jdbc.url=jdbc:h2:tcp://localhost/mem:test

<span id="page-20-0"></span>1.4. 参考資料

1.4.1. 共通データソース設定リファレンス

□ ビルド時に固定された設定プロパティー: その他の設定プロパティーはすべて実行時にオーバーラ イド可能

<span id="page-20-2"></span><span id="page-20-1"></span>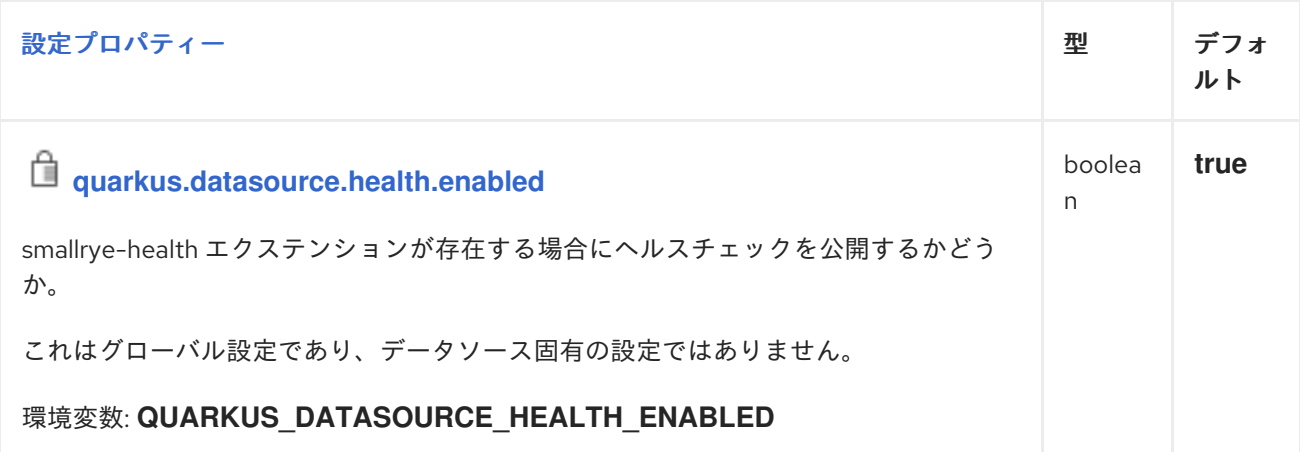

<span id="page-21-1"></span><span id="page-21-0"></span>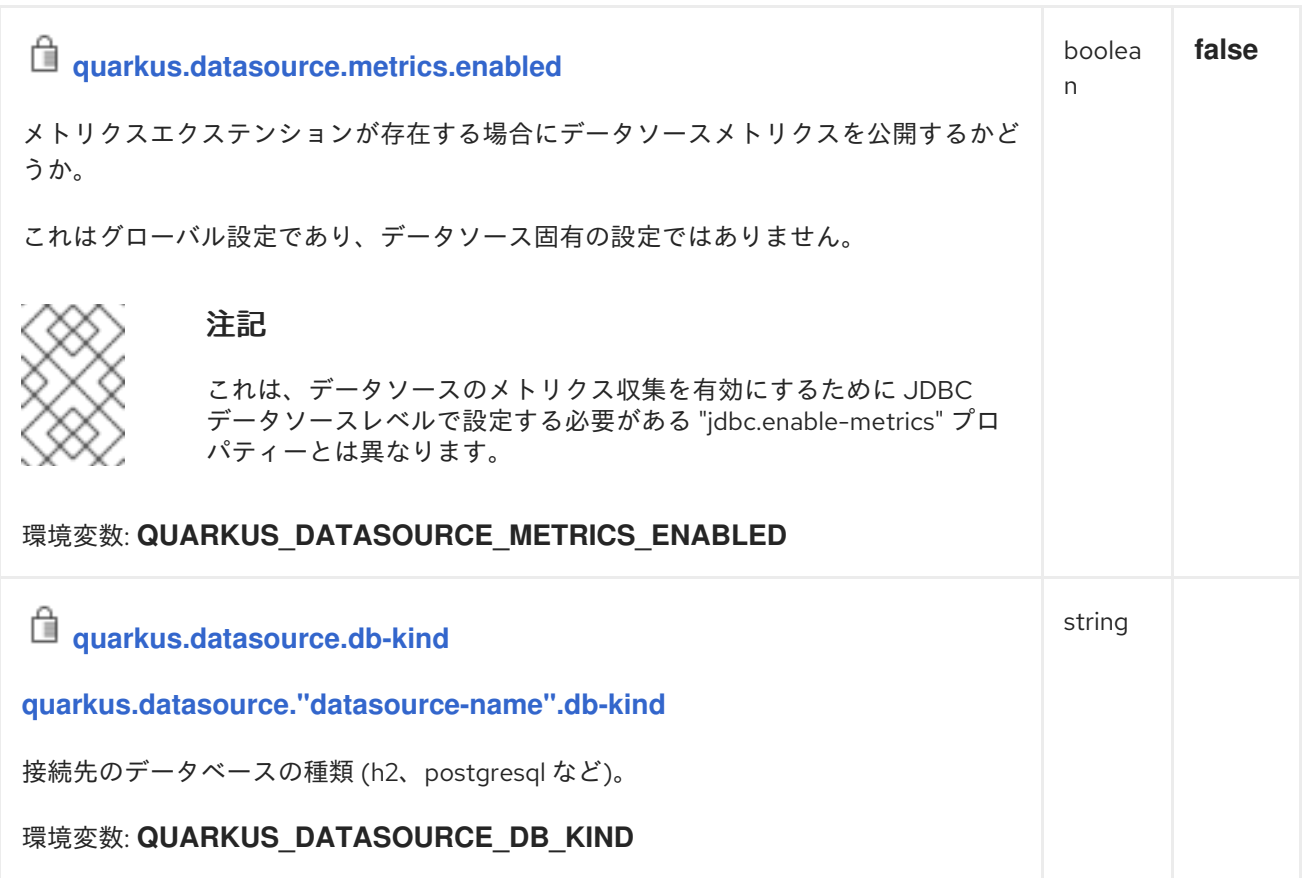

<span id="page-22-2"></span><span id="page-22-1"></span><span id="page-22-0"></span>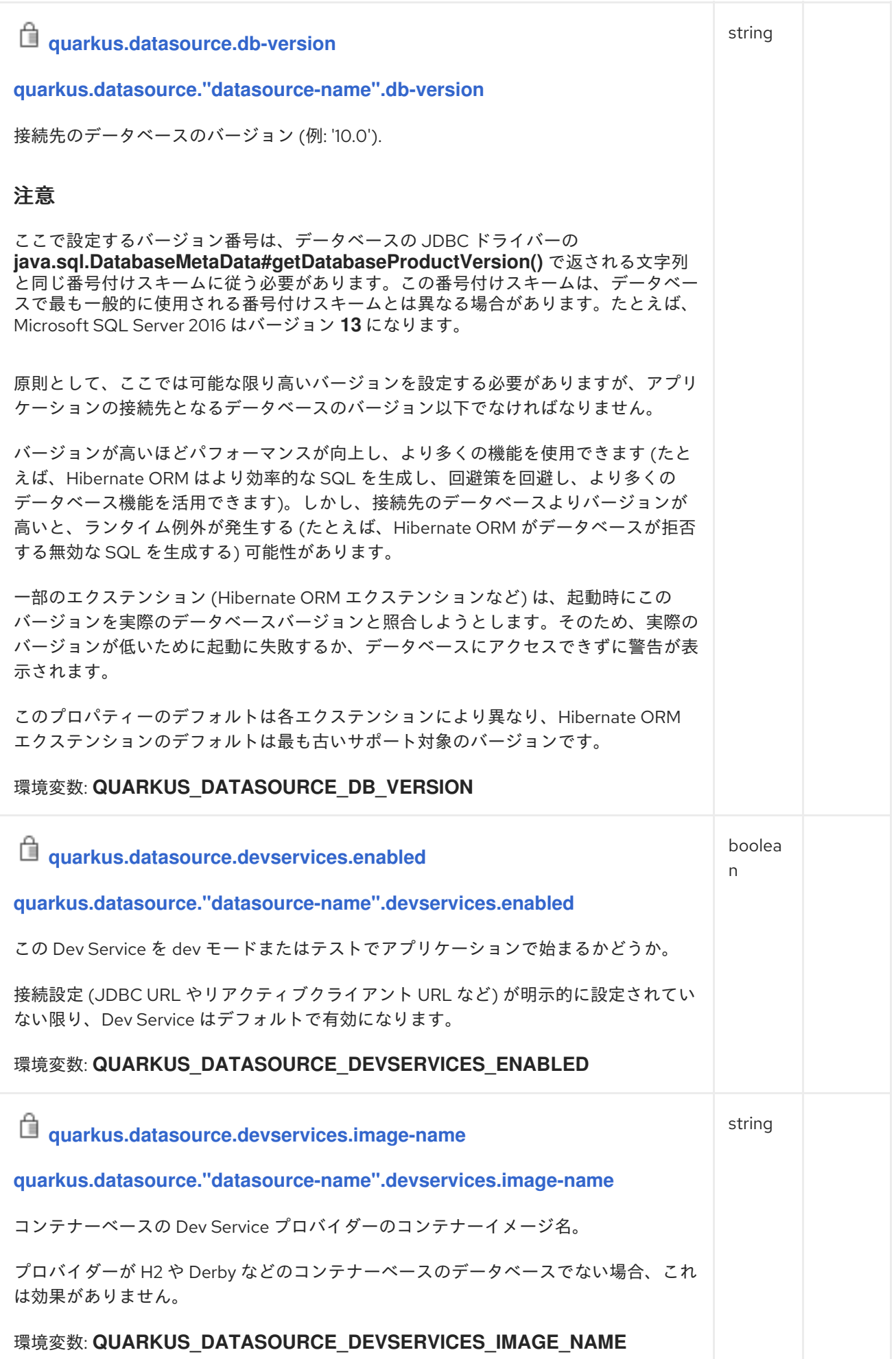

<span id="page-23-5"></span><span id="page-23-4"></span><span id="page-23-3"></span><span id="page-23-2"></span><span id="page-23-1"></span><span id="page-23-0"></span>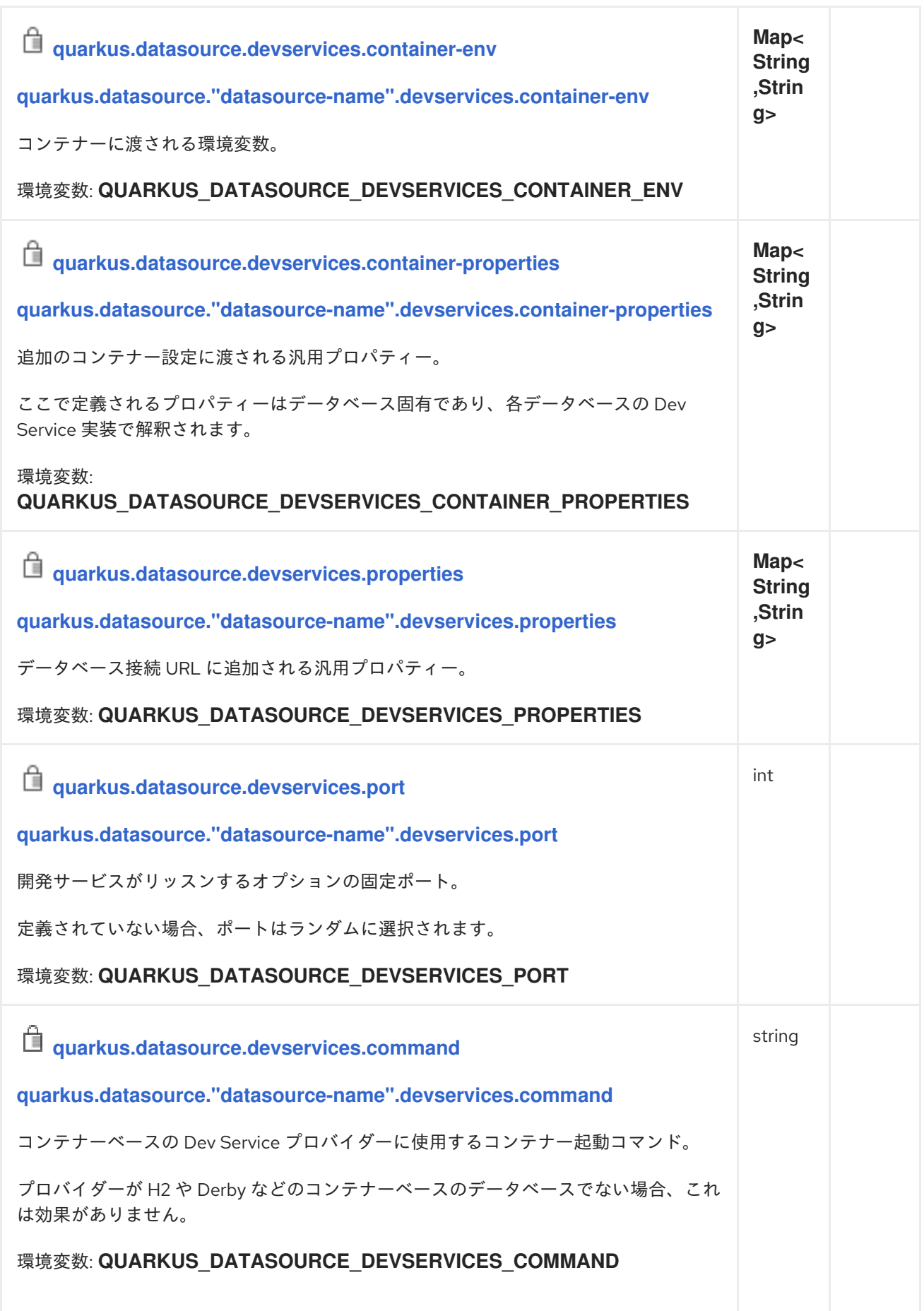

<span id="page-24-4"></span><span id="page-24-3"></span><span id="page-24-2"></span><span id="page-24-1"></span><span id="page-24-0"></span>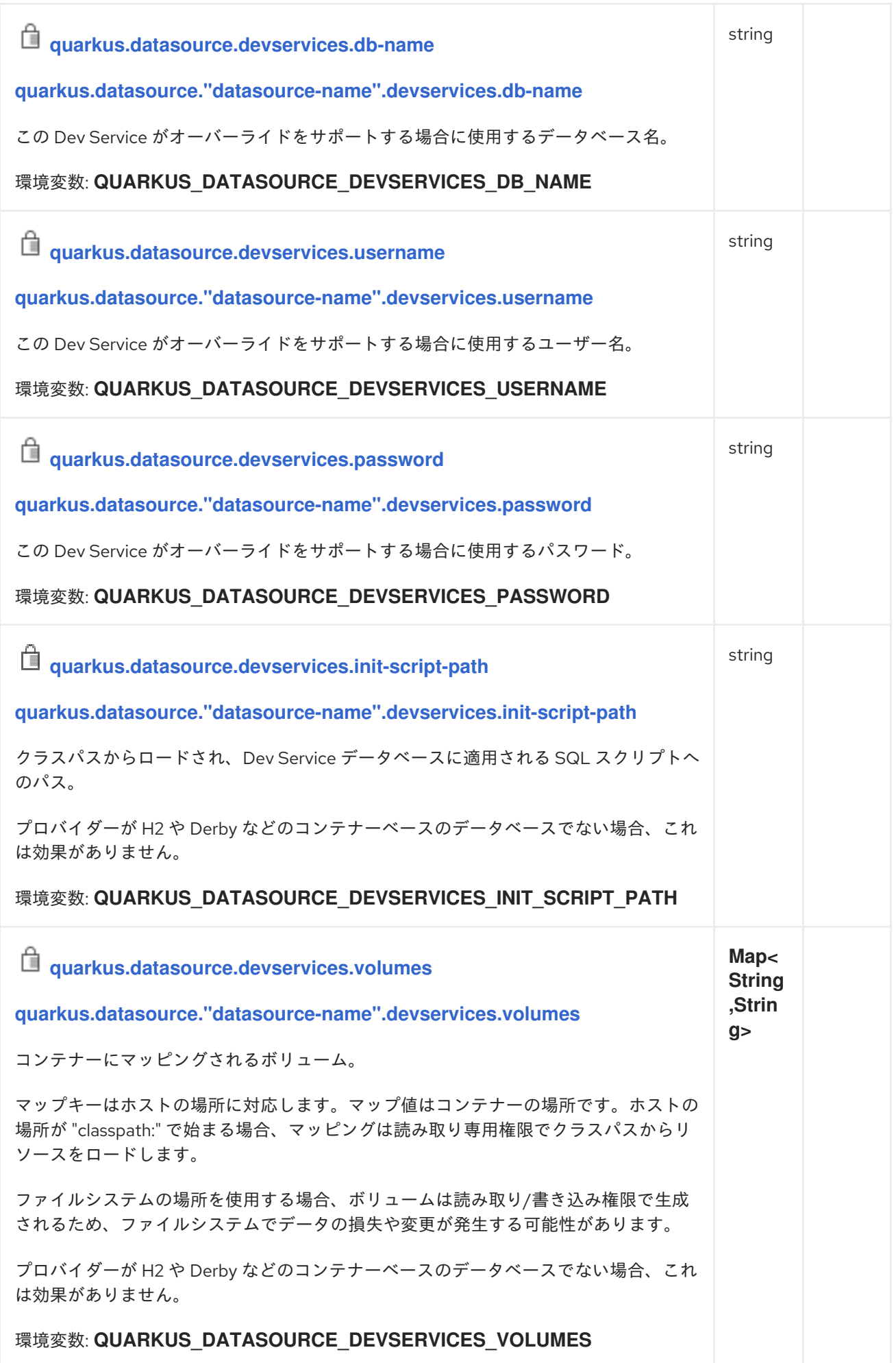

<span id="page-25-1"></span><span id="page-25-0"></span>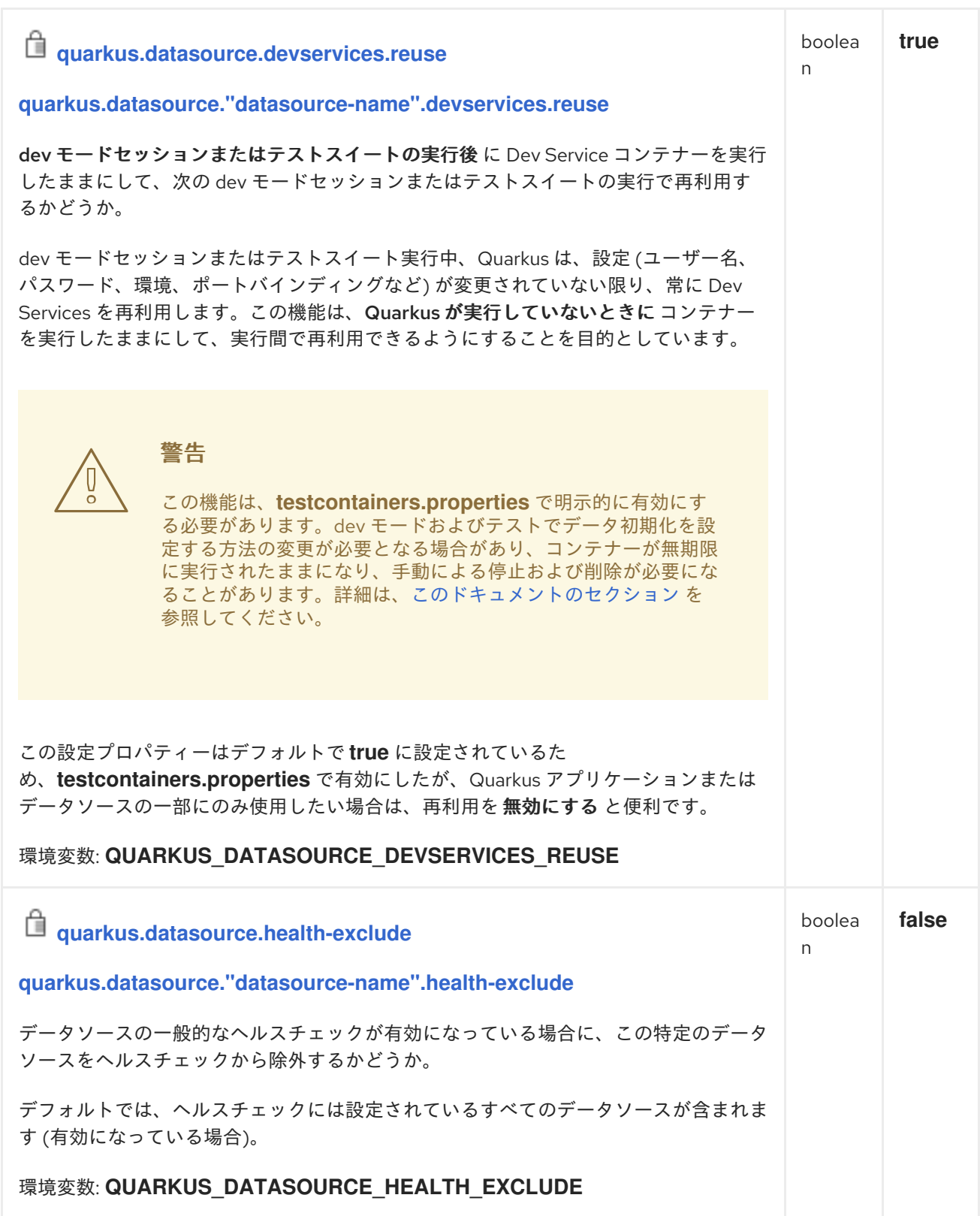

<span id="page-26-2"></span><span id="page-26-1"></span><span id="page-26-0"></span>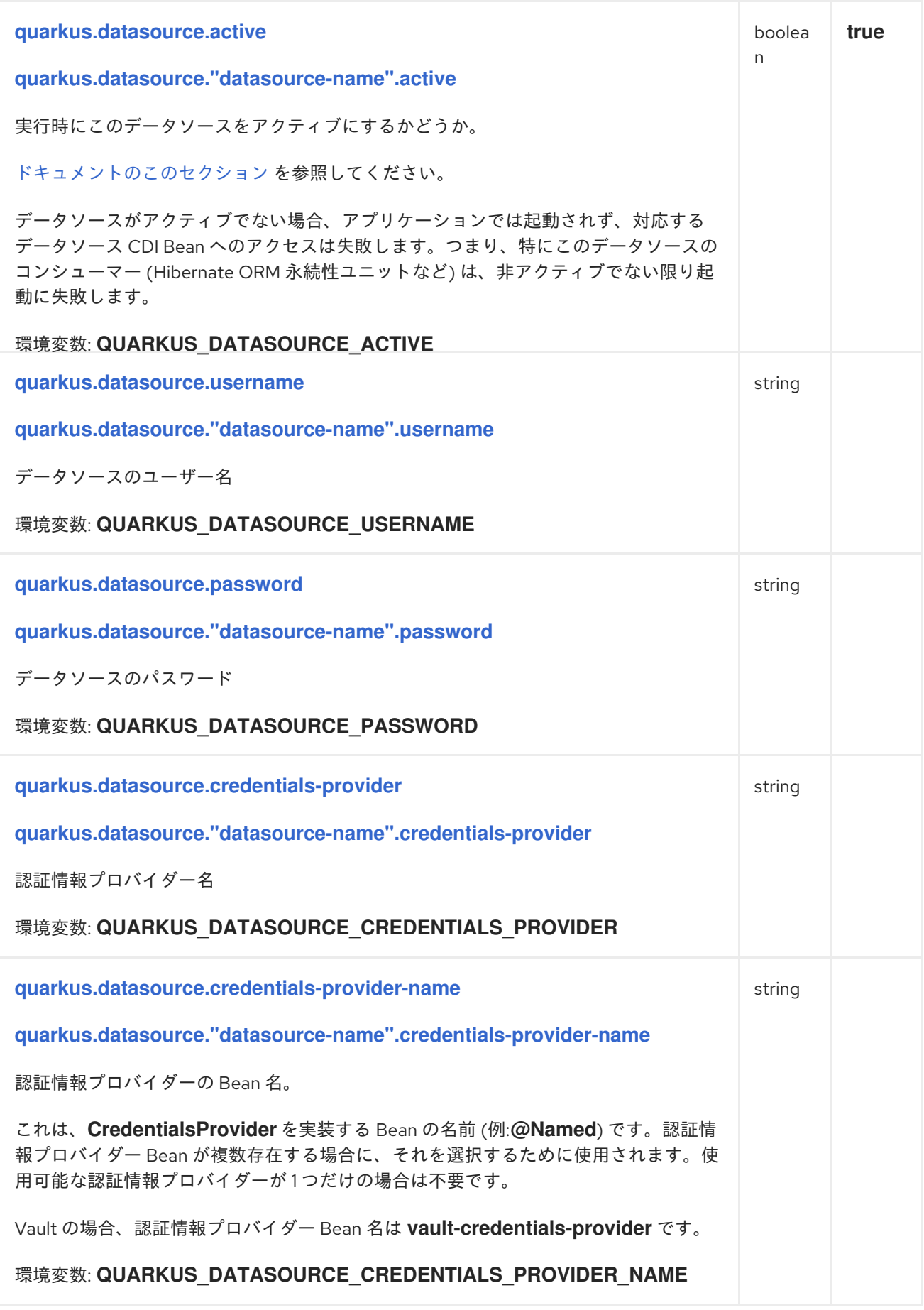

<span id="page-26-4"></span><span id="page-26-3"></span>1.4.2. JDBC 設定リファレンス

□ ビルド時に固定された設定プロパティー: その他の設定プロパティーはすべて実行時にオーバーラ イド可能

<span id="page-27-5"></span><span id="page-27-4"></span><span id="page-27-3"></span><span id="page-27-2"></span><span id="page-27-1"></span><span id="page-27-0"></span>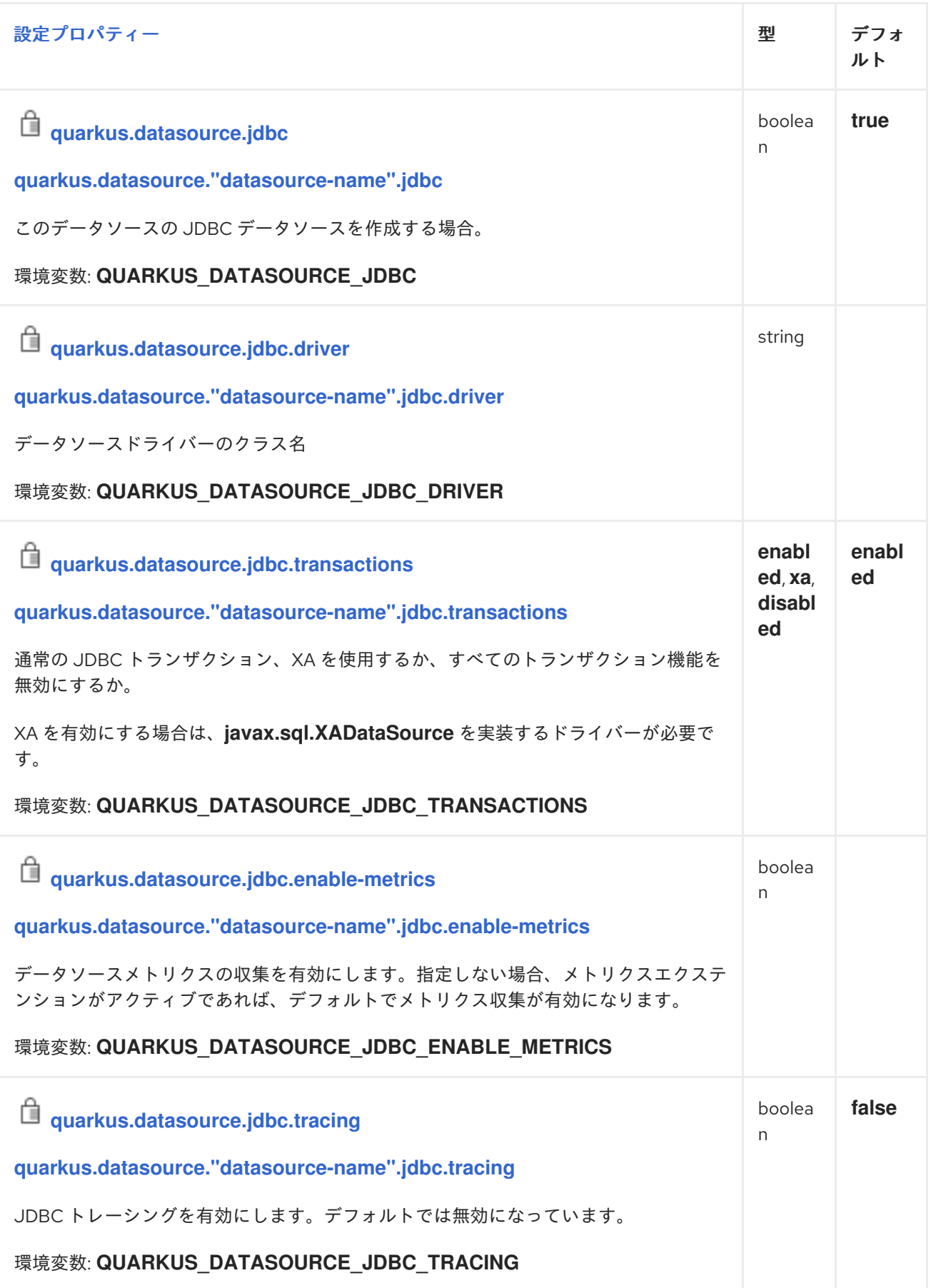

<span id="page-28-5"></span><span id="page-28-4"></span><span id="page-28-3"></span><span id="page-28-2"></span><span id="page-28-1"></span><span id="page-28-0"></span>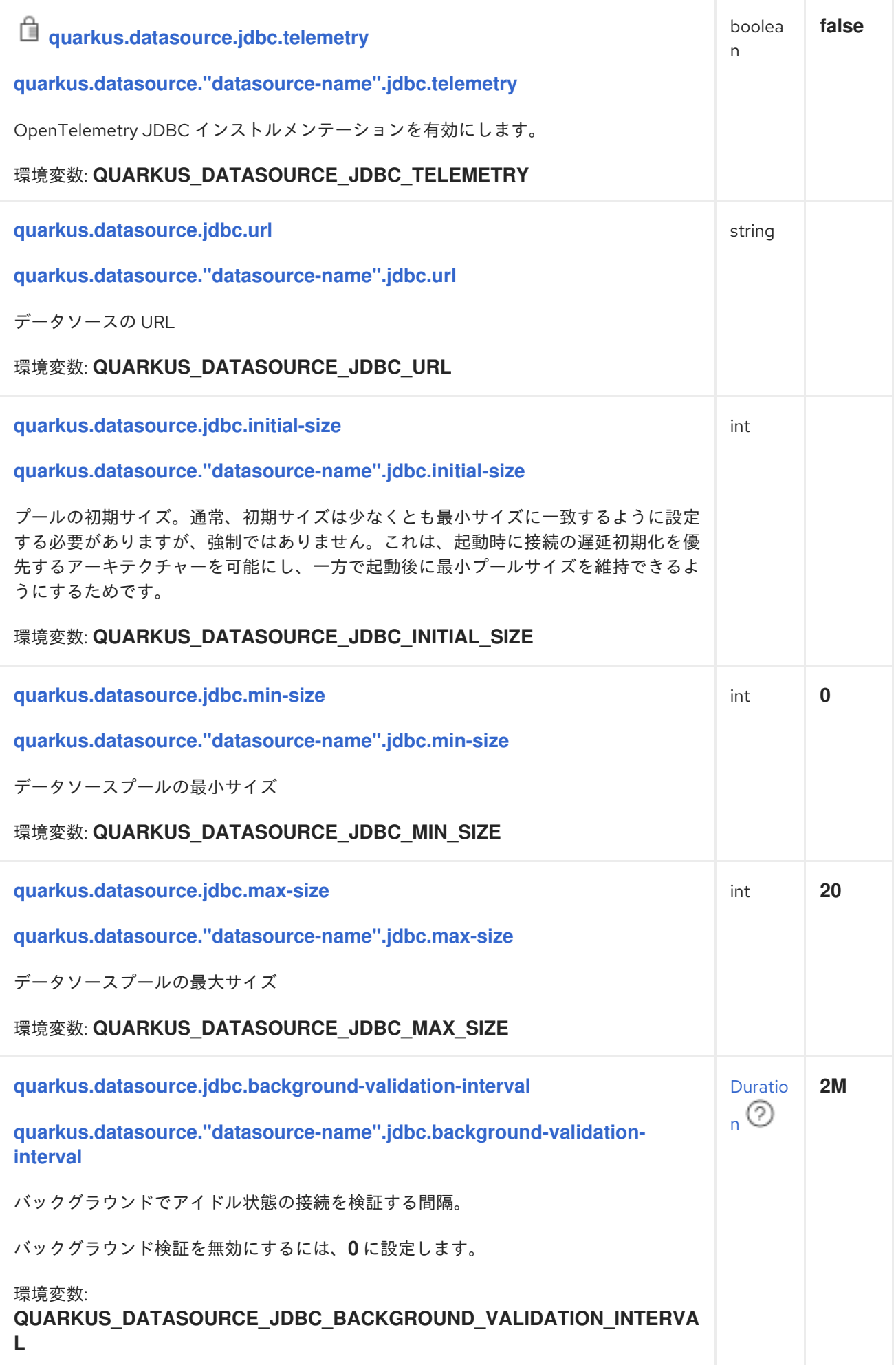

<span id="page-29-4"></span><span id="page-29-3"></span><span id="page-29-2"></span><span id="page-29-1"></span><span id="page-29-0"></span>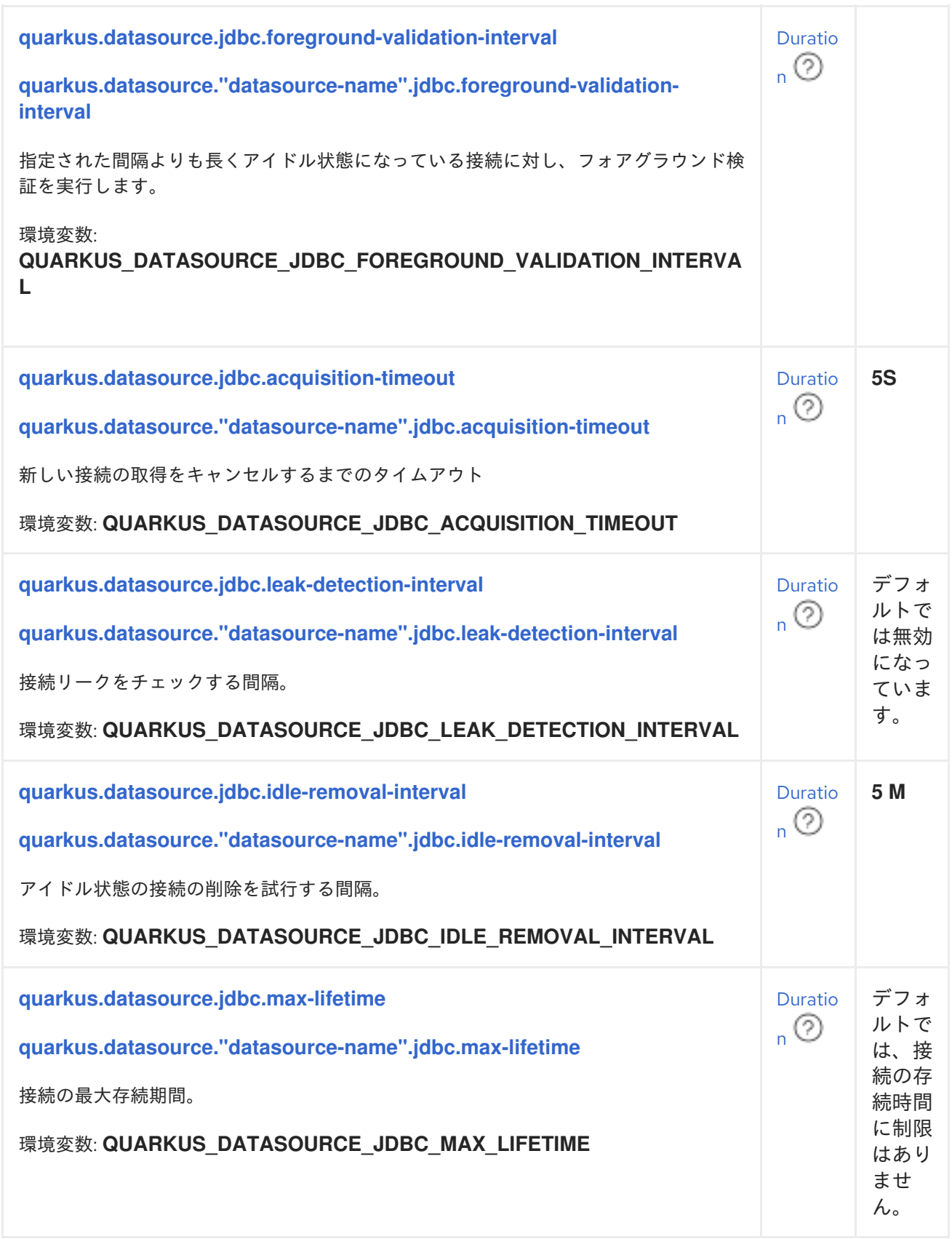

<span id="page-30-5"></span><span id="page-30-4"></span><span id="page-30-3"></span><span id="page-30-2"></span><span id="page-30-1"></span><span id="page-30-0"></span>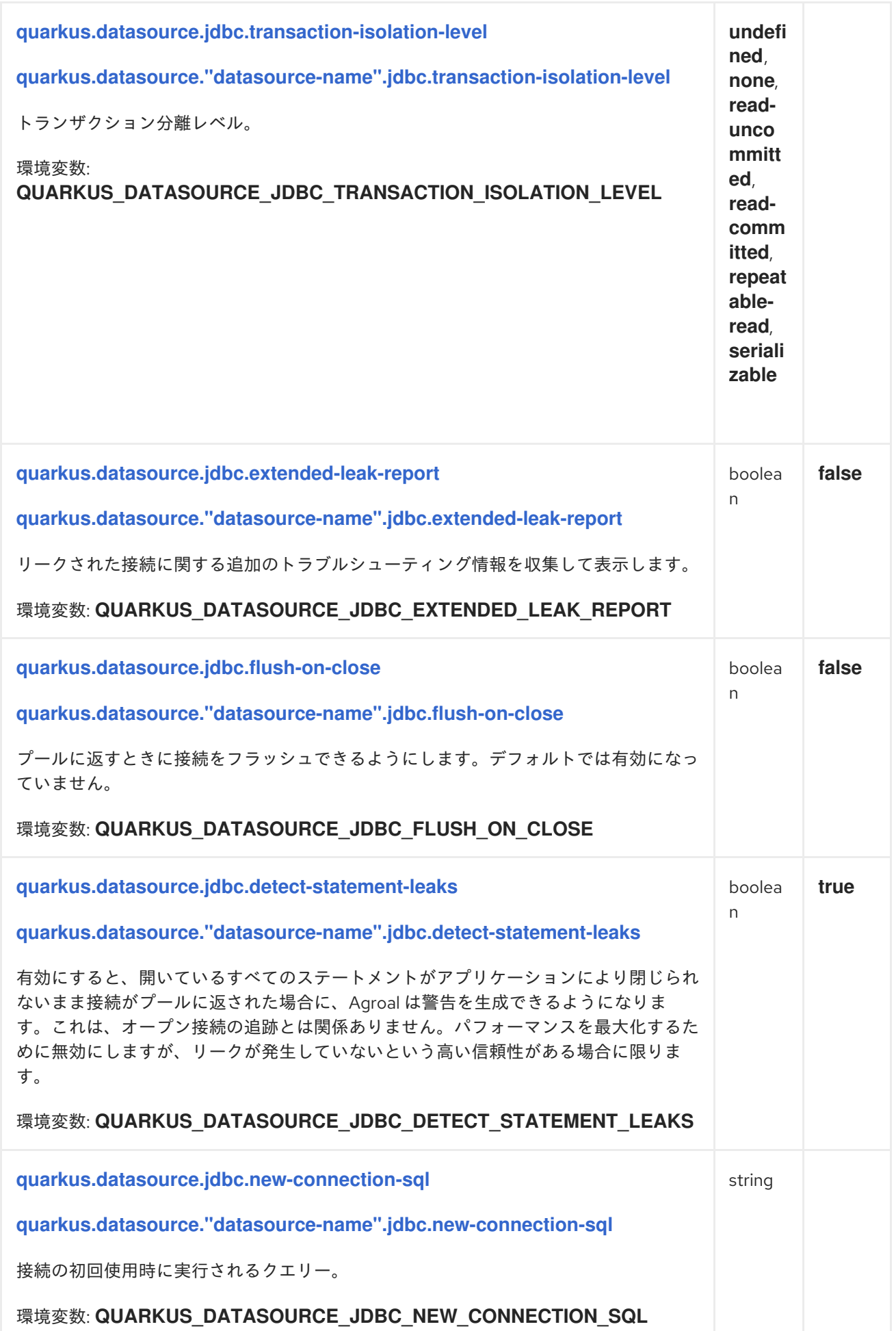

<span id="page-31-3"></span><span id="page-31-2"></span><span id="page-31-1"></span><span id="page-31-0"></span>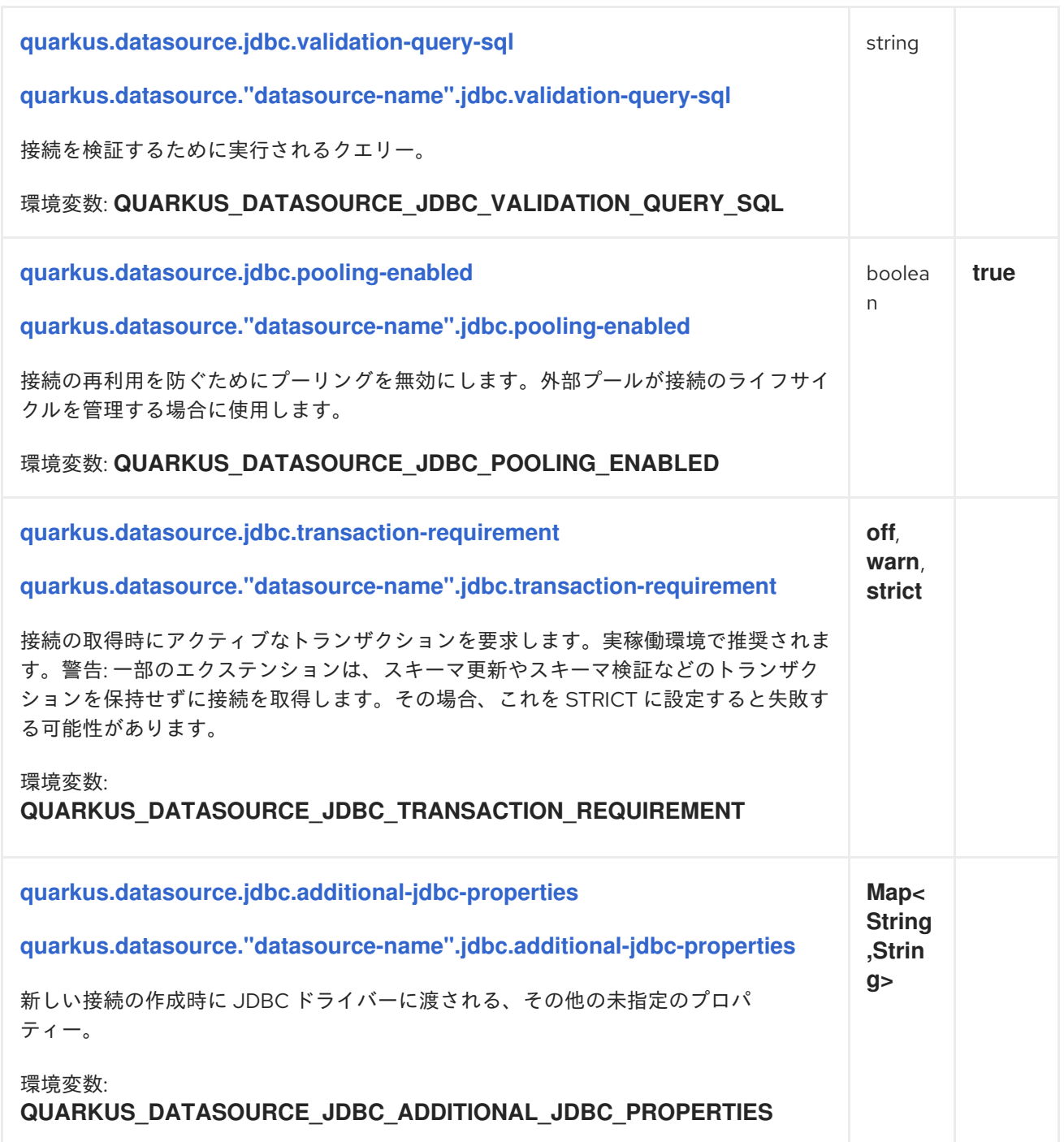

<span id="page-32-1"></span><span id="page-32-0"></span>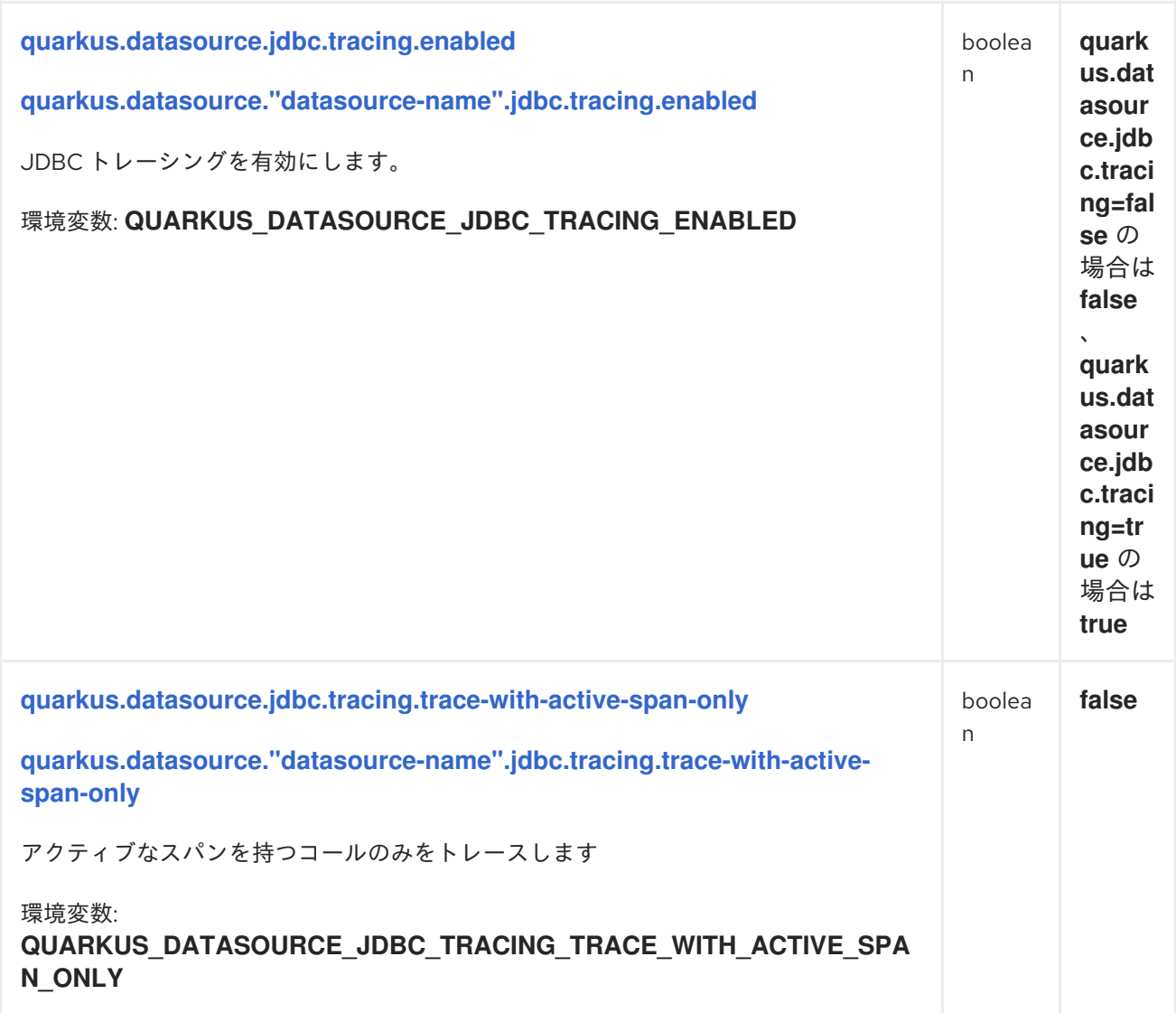

<span id="page-33-1"></span><span id="page-33-0"></span>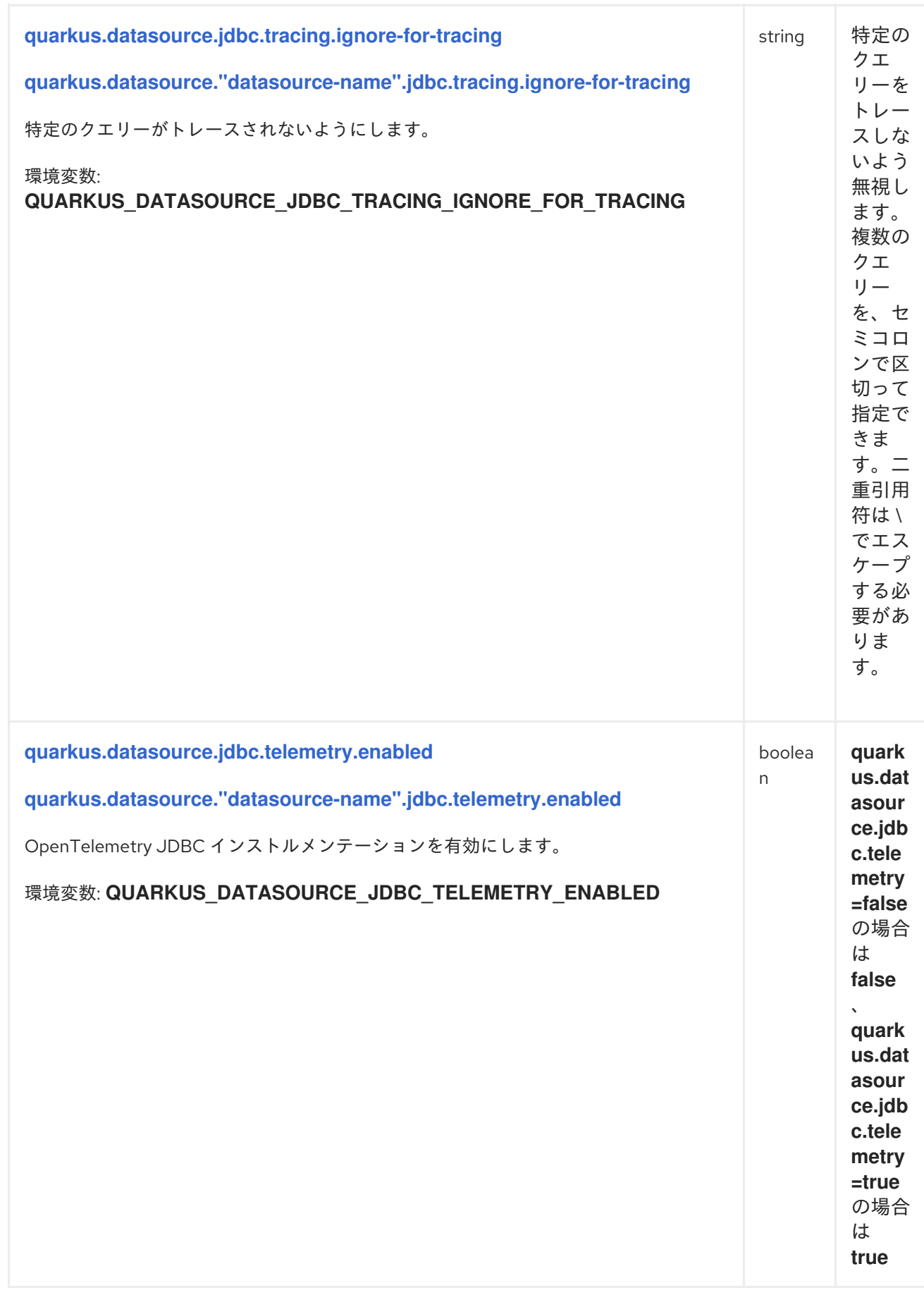

#### DURATION のフォーマット

duration の値を書き込むには、標準の **java.time.Duration** フォーマットを使用します。 詳細は、[Duration#parse\(\)](https://docs.oracle.com/en/java/javase/17/docs/api/java.base/java/time/Duration.html#parse(java.lang.CharSequence)) Java API ドキュメント を参照してください。

数字で始まる簡略化されたフォーマットも使用できます。

- 値が数値のみの場合は、秒単位の時間を表します。
- 数字の後に **ms** が続く値は、ミリ秒単位の時間を表します。

その他の場合は、解析のために簡略化されたフォーマットが **java.time.Duration** フォー マットに変換されます。

- 数字の後に **h**、**m**、または **s** が続く値には、接頭辞 **PT** が付きます。
- 数字の後に **d** が続く値は、接頭辞 **P** が付きます。

#### 1.4.3. JDBC URL リファレンス

サポートされている各データベースには、異なる JDBC URL 設定オプションが含まれています。次の セクションでは、各データベース URL の概要と公式ドキュメントへのリンクを示します。

#### 1.4.3.1. DB2

**jdbc:db2://<serverName>[:<portNumber>]/<databaseName>[:<key1>=<value>;[<key2>= <value2>;]]**

例

#### **jdbc:db2://localhost:50000/MYDB:user=dbadm;password=dbadm;**

URL 構文とその他のサポートされるオプションの詳細は、[公式ドキュメント](https://www.ibm.com/support/knowledgecenter/SSEPGG_11.5.0/com.ibm.db2.luw.apdv.java.doc/src/tpc/imjcc_r0052342.html) を参照してください。

#### 1.4.3.2. Derby

**jdbc:derby:[//serverName[:portNumber]/] [memory:]databaseName[;property=value[;property=value]]**

例

#### **jdbc:derby://localhost:1527/myDB**, **jdbc:derby:memory:myDB;create=true**

Derby は、ファイルに基づきサーバーとして実行することも、完全にインメモリーで実行することもで きる組み込みデータベースです。上記のオプションはすべて利用可能です。

詳細は[、公式ドキュメント](https://db.apache.org/derby/docs/10.8/devguide/cdevdvlp17453.html#cdevdvlp17453) を参照してください。

#### 1.4.3.3. H2

**jdbc:h2:{ {.|mem:}[name] | [file:]fileName | {tcp|ssl}:[//]server[:port][,server2[:port]]/name } [;key=value…]**

H2 は、MESS ELECTRIC STATE ELECTRIC STATE ELECTRIC STATE ELECTRIC STATE ELECTRIC STATE ELECTRIC STATE ELECTRIC S<br>- Professor

例

**jdbc:h2:tcp://localhost/~/test**, **jdbc:h2:mem:myDB**

<span id="page-35-0"></span>H2 は、組み込みモードまたはサーバーモードで実行できるデータベースです。ファイルストレージを 使用することも、完全にインメモリーで実行することも可能です。上記のオプションはすべて利用可能 です。

詳細は[、公式ドキュメント](https://h2database.com/html/features.html#database_url) を参照してください。

#### 1.4.3.4. MariaDB

**jdbc:mariadb:[replication:|failover:|sequential:|aurora:]//<hostDescription>[,<hostDescription>… ]/[database][?<key1>=<value1>[&<key2>=<value2>]]** hostDescription:: **<host>[:<portnumber>] or address=(host=<host>)[(port=<portnumber>)][(type=(master|slave))]**

例

**jdbc:mariadb://localhost:3306/test**

詳細は[、公式ドキュメント](https://mariadb.com/kb/en/library/about-mariadb-connector-j/) を参照してください。

1.4.3.5. Microsoft SQL サーバー

**jdbc:sqlserver://[serverName[\instanceName][:portNumber]][;property=value[;property=value]]**

例

#### **jdbc:sqlserver://localhost:1433;databaseName=AdventureWorks**

Microsoft SQL Server JDBC ドライバーは、基本的に他のドライバーと同じように動作します。

詳細は[、公式ドキュメント](https://docs.microsoft.com/en-us/sql/connect/jdbc/connecting-to-sql-server-with-the-jdbc-driver?view=sql-server-2017) を参照してください。

#### 1.4.3.6. MySQL

**jdbc:mysql:[replication:|failover:|sequential:|aurora:]//<hostDescription>[,<hostDescription>… ]/[database][?<key1>=<value1>[&<key2>=<value2>]]** hostDescription:: **<host>[:<portnumber>] or address=(host=<host>)[(port=<portnumber>)][(type=(master|slave))]**

例

#### **jdbc:mysql://localhost:3306/test**

詳細は[、公式ドキュメント](https://dev.mysql.com/doc/connector-j/en/) を参照してください。

#### 1.4.3.6.1. MySQL の制限事項

Quarkus アプリケーションをネイティブイメージにコンパイルする場合、JMX および Oracle Cloud Infrastructure (OCI) のインテグレーションに対する MySQL サポートは、GraalVM ネイティブイメージ と互換性がないため無効になります。

- ネイティブモードで実行する場合に JMX サポートがないのは当然の結果であり、解決される見 込みはありません。
- OCIとのインテグレーションはサポートされていません。

#### 1.4.3.7. Oracle

#### **jdbc:oracle:driver\_type:@database\_specifier**

例

#### **jdbc:oracle:thin:@localhost:1521/ORCL\_SVC**

詳細は[、公式ドキュメント](https://docs.oracle.com/en/database/oracle/oracle-database/21/jjdbc/data-sources-and-URLs.html#GUID-AEA8E228-1B21-4111-AF4C-B1F33744CA08) を参照してください。

#### 1.4.3.8. PostgreSQL

**jdbc:postgresql:[//][host][:port][/database][?key=value…]**

#### 例

**jdbc:postgresql://localhost/test**

各部分のデフォルトは次のとおりです。

#### **host**

localhost

#### **port**

5432

#### **database**

ユーザー名と同じ名前

追加パラメーターの詳細は[、公式ドキュメント](https://jdbc.postgresql.org/documentation/head/connect.html) を参照してください。

1.4.4. Quarkus エクステンションとデータベースドライバーのリファレンス

次の表は、ビルトイン **db-kind** 値、対応する Quarkus エクステンション、およびそれらのエクステン ションで使用される JDBC ドライバーを示しています。

ビルトインデータソースの種類のいずれかを使用する場合、JDBC ドライバーとリアクティブドライ バーはこの表の値と一致するように自動的に解決されます。

表1.1 データベースプラットフォームの種類と JDBC ドライバーのマッピング

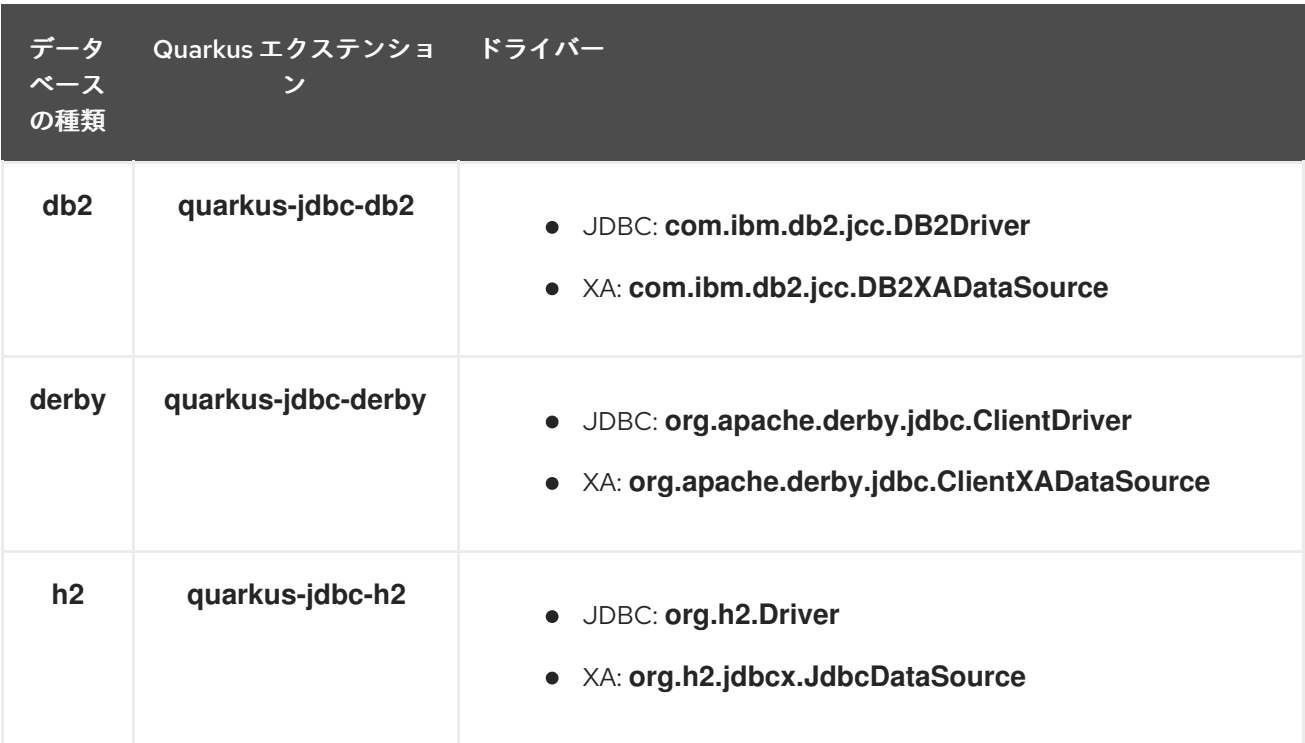

<span id="page-37-1"></span><span id="page-37-0"></span>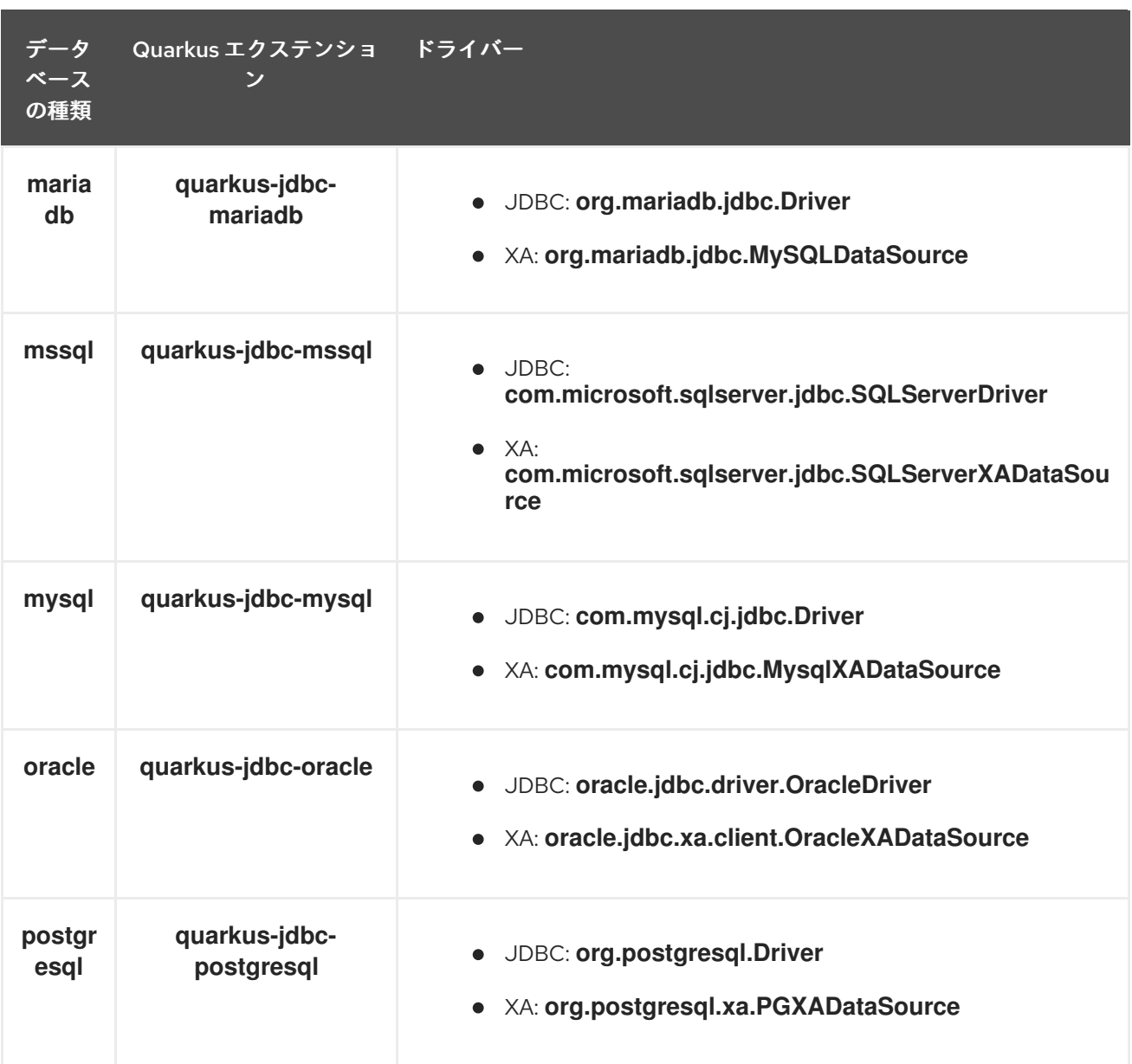

### 表1.2 データベースの種類とリアクティブドライバーのマッピング

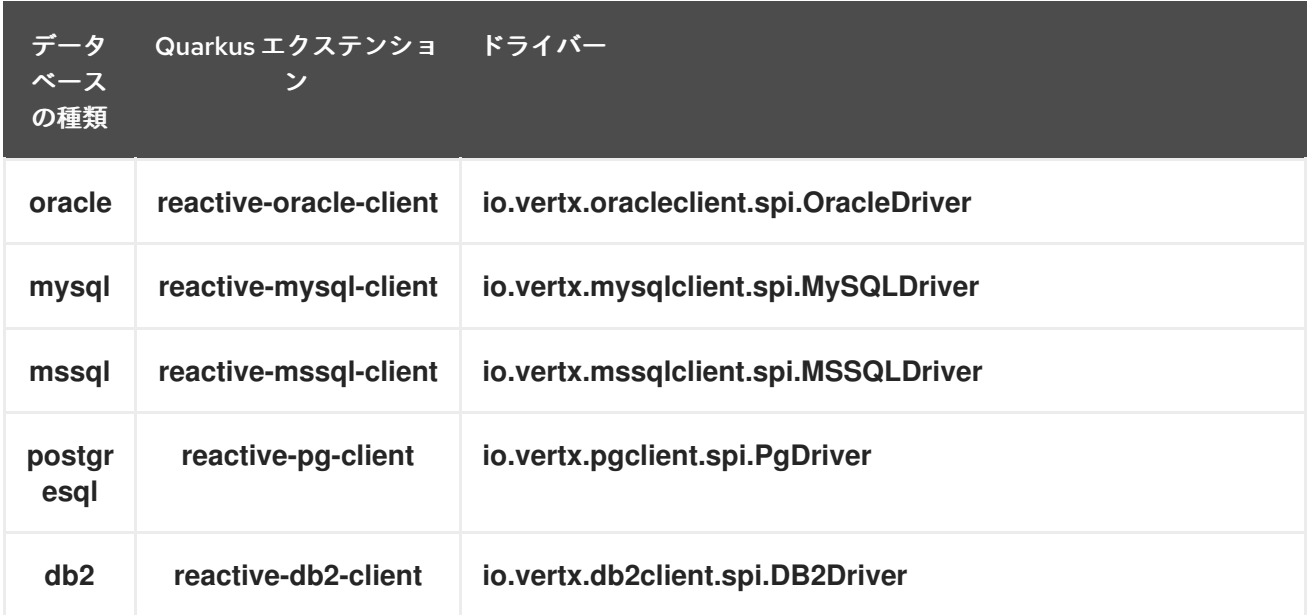

#### ヒント

ほとんどの場合、この自動解決を適用できるため、ドライバーの設定は必要ありません。

#### 1.4.5. リアクティブデータソース設定リファレンス

□ ビルド時に固定された設定プロパティー: その他の設定プロパティーはすべて実行時にオーバーラ イド可能

<span id="page-38-4"></span><span id="page-38-3"></span><span id="page-38-2"></span><span id="page-38-1"></span><span id="page-38-0"></span>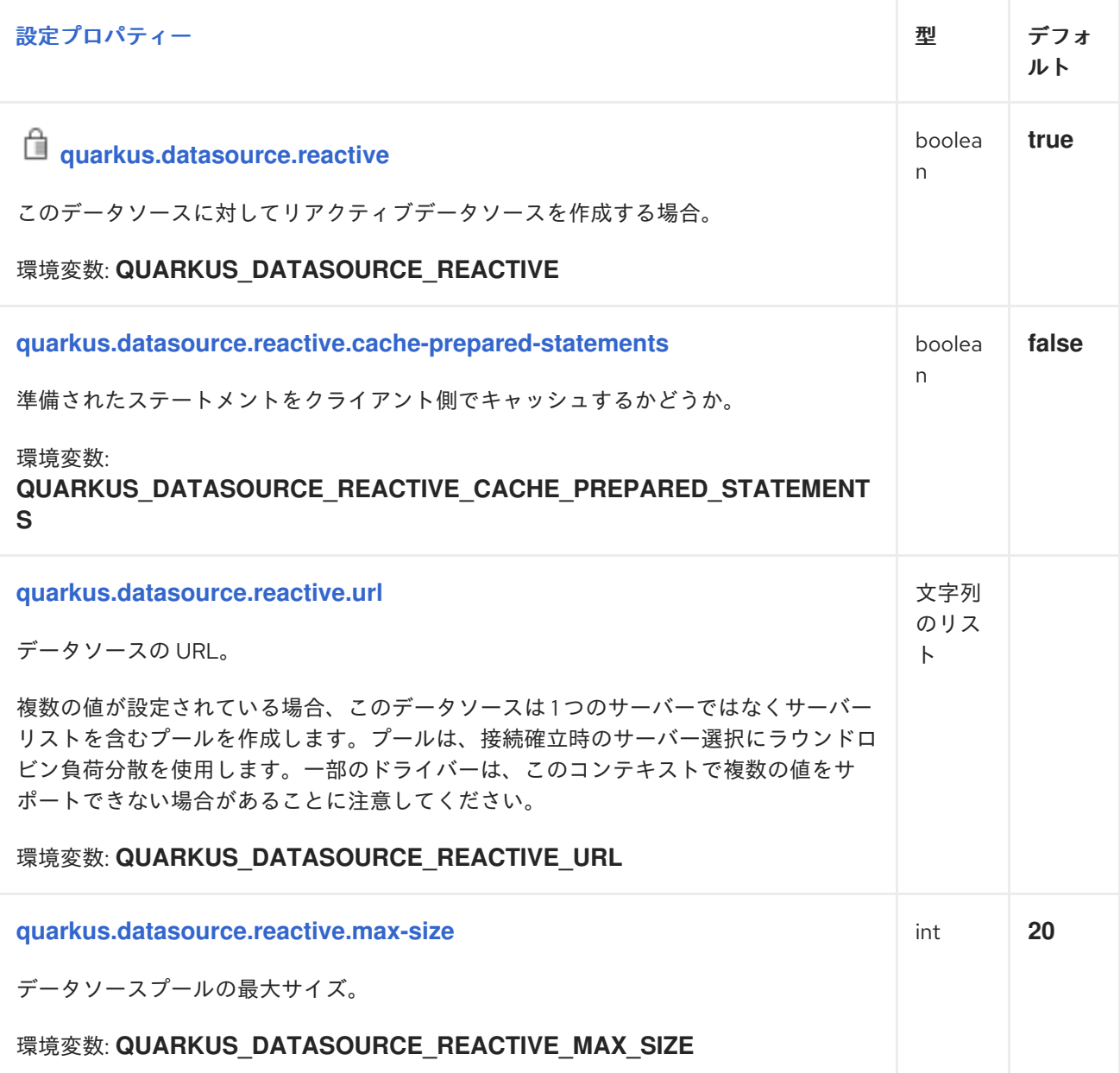

<span id="page-39-5"></span><span id="page-39-4"></span><span id="page-39-3"></span><span id="page-39-2"></span><span id="page-39-1"></span><span id="page-39-0"></span>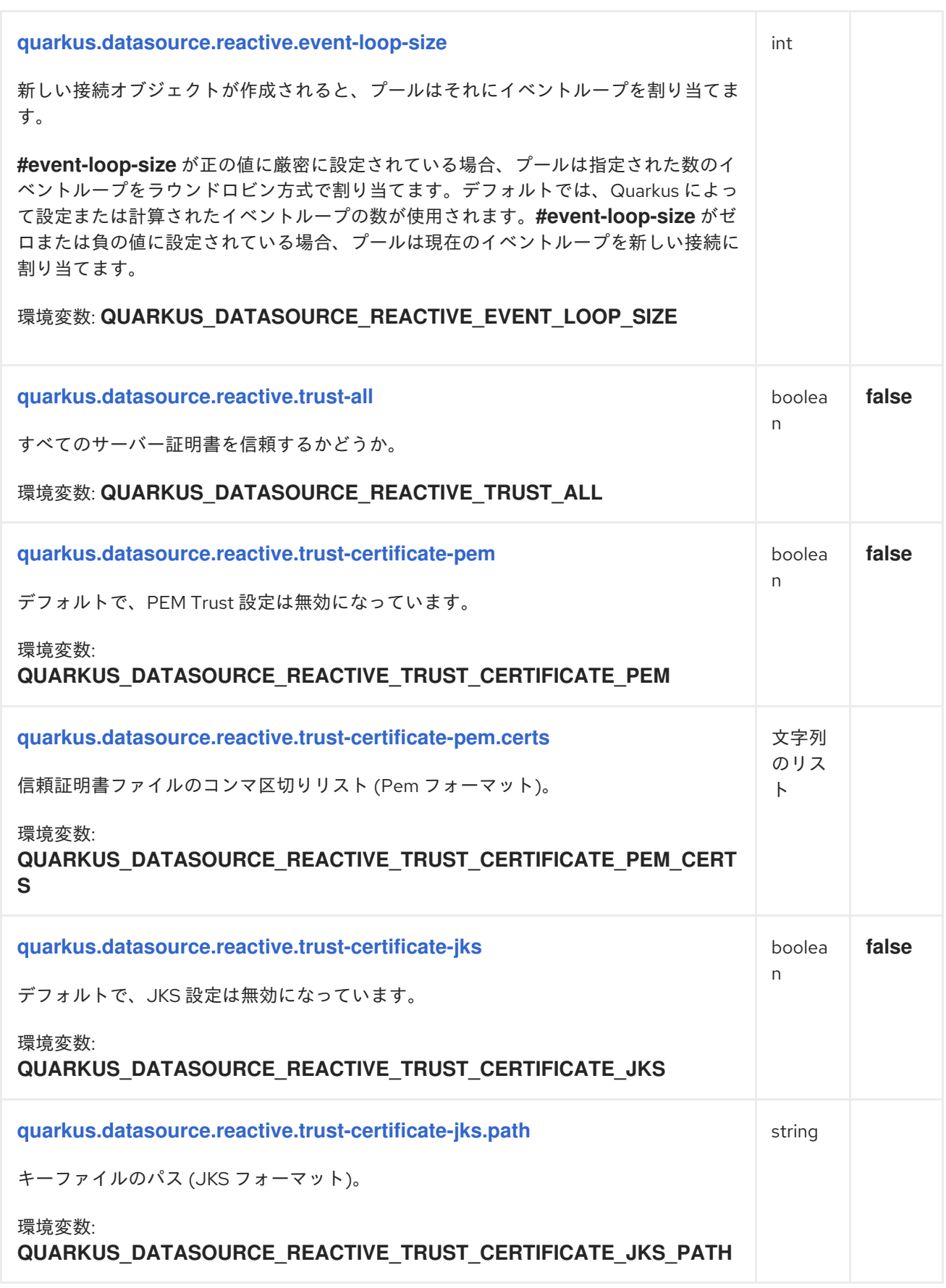

<span id="page-40-6"></span><span id="page-40-5"></span><span id="page-40-4"></span><span id="page-40-3"></span><span id="page-40-2"></span><span id="page-40-1"></span><span id="page-40-0"></span>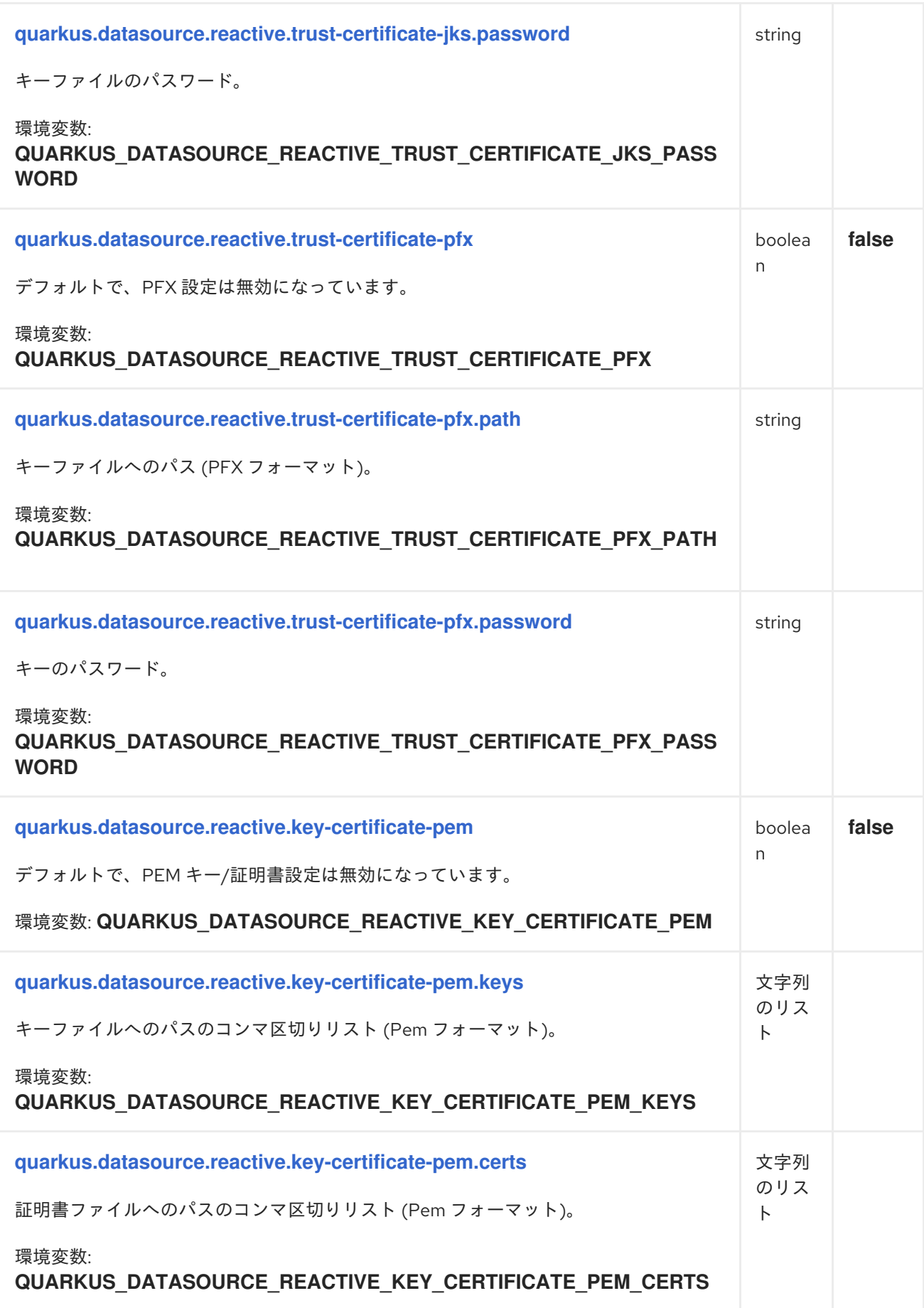

<span id="page-41-7"></span><span id="page-41-6"></span><span id="page-41-5"></span><span id="page-41-4"></span><span id="page-41-3"></span><span id="page-41-2"></span><span id="page-41-1"></span><span id="page-41-0"></span>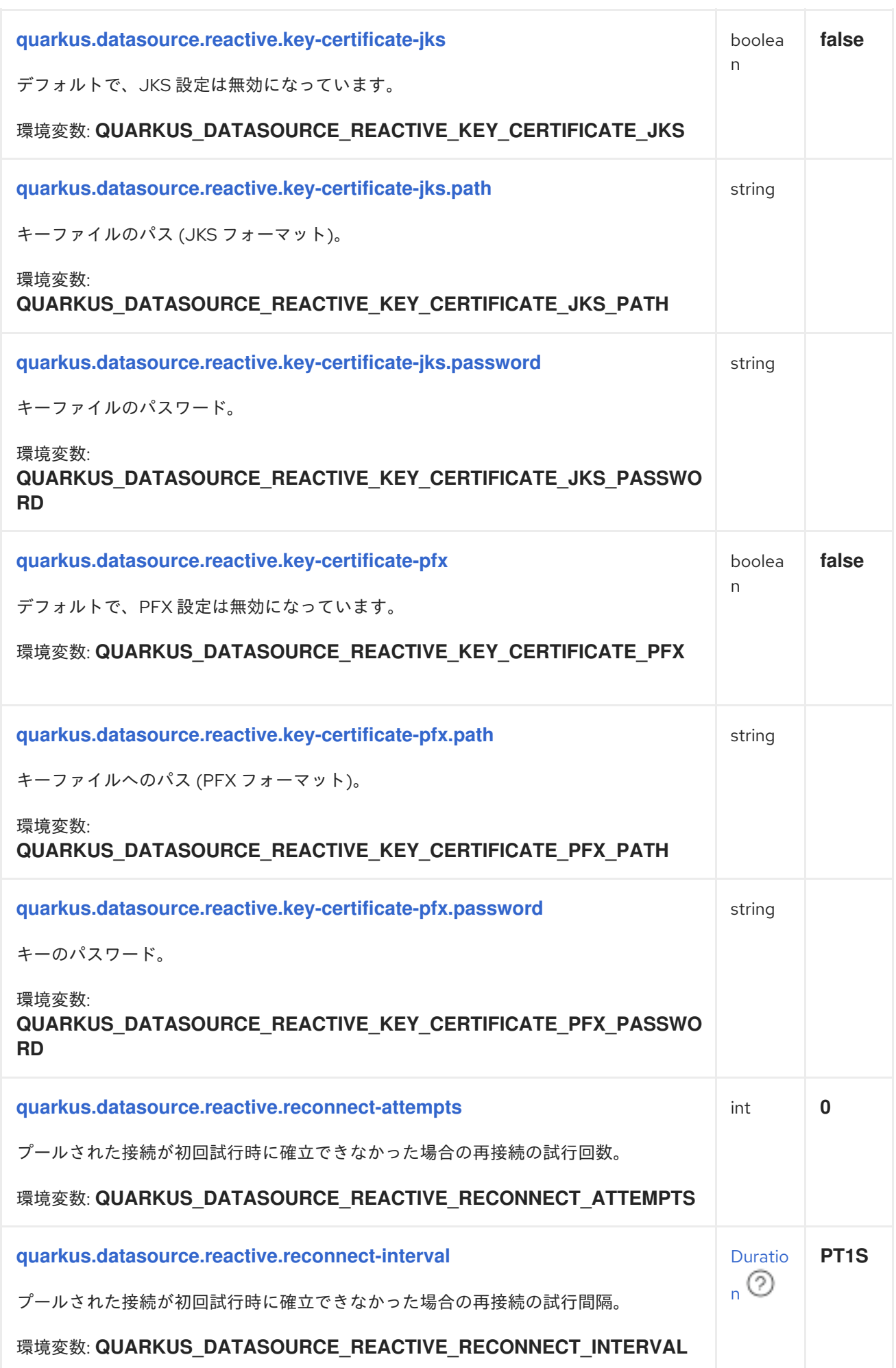

<span id="page-42-7"></span><span id="page-42-6"></span><span id="page-42-5"></span><span id="page-42-4"></span><span id="page-42-3"></span><span id="page-42-2"></span><span id="page-42-1"></span><span id="page-42-0"></span>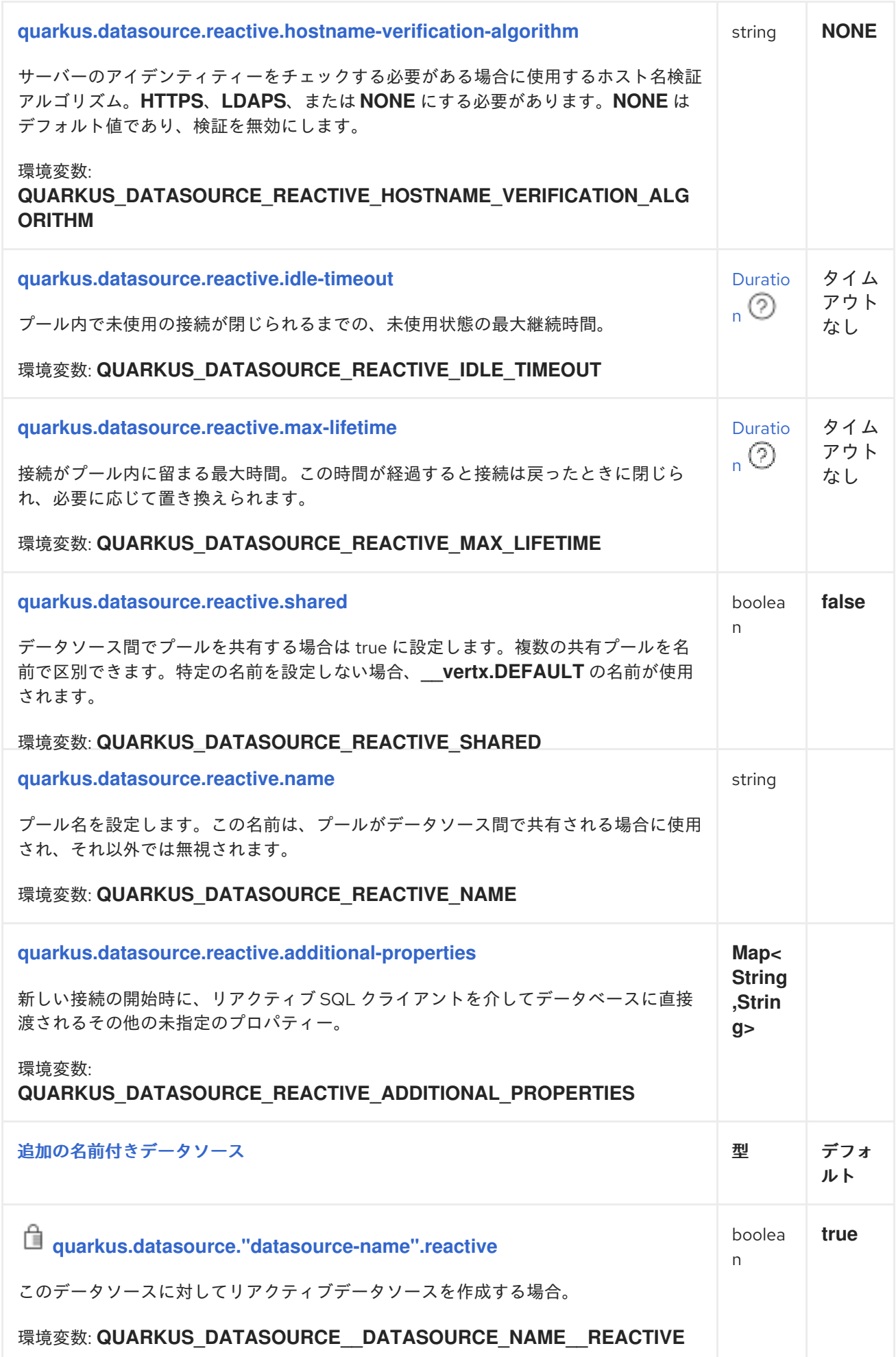

<span id="page-43-4"></span><span id="page-43-3"></span><span id="page-43-2"></span><span id="page-43-1"></span><span id="page-43-0"></span>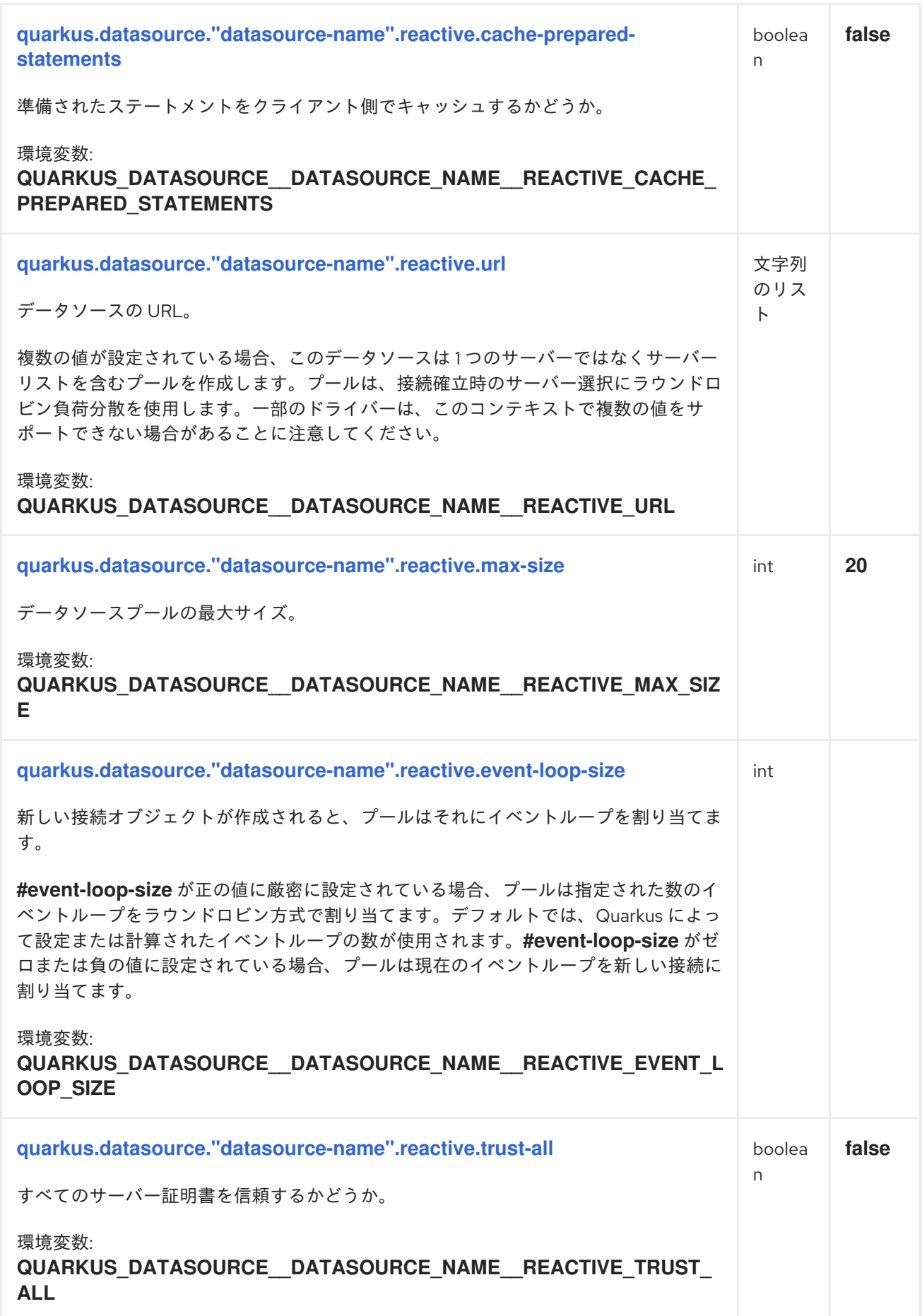

<span id="page-44-5"></span><span id="page-44-4"></span><span id="page-44-3"></span><span id="page-44-2"></span><span id="page-44-1"></span><span id="page-44-0"></span>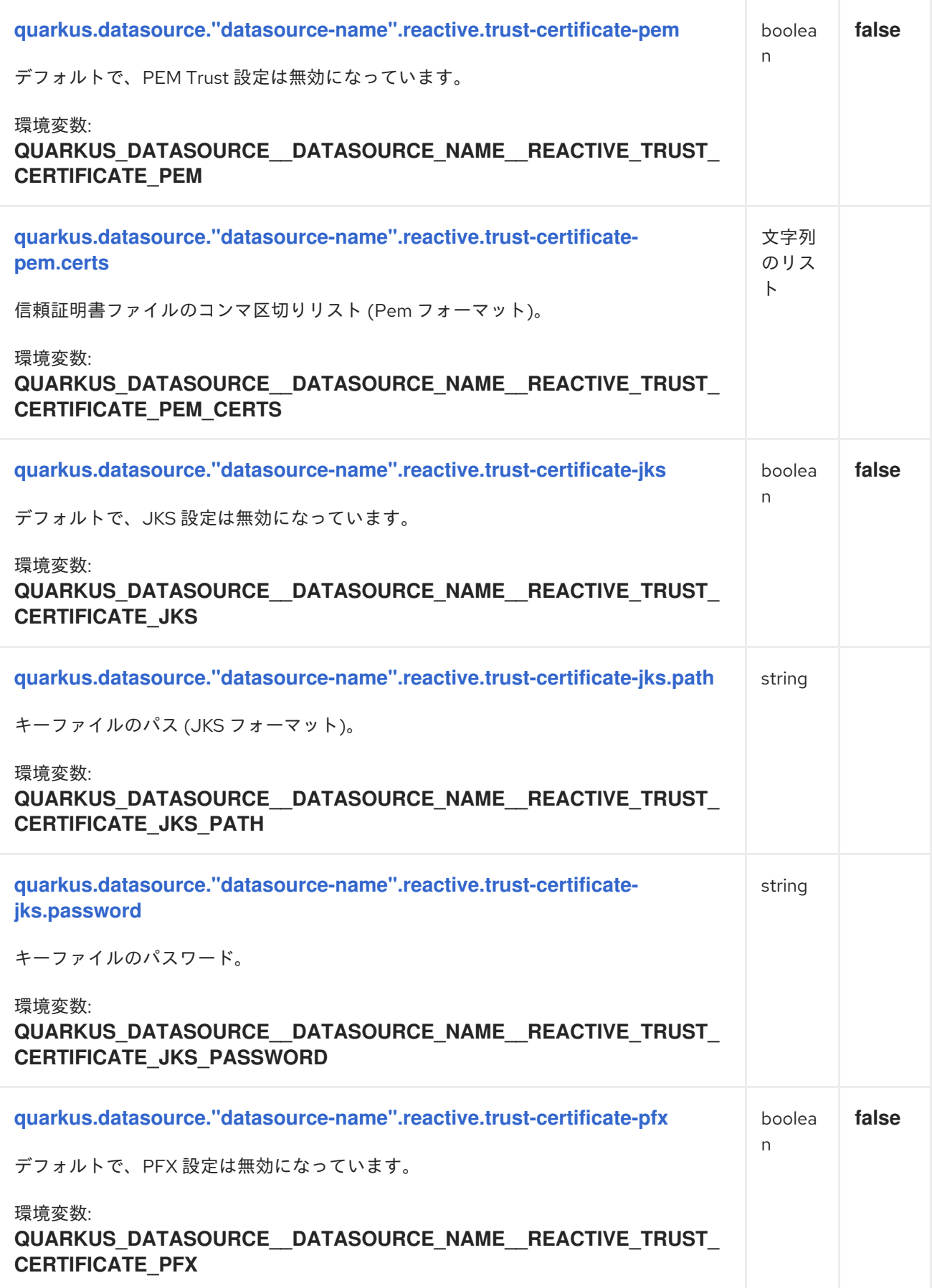

<span id="page-45-6"></span><span id="page-45-5"></span><span id="page-45-4"></span><span id="page-45-3"></span><span id="page-45-2"></span><span id="page-45-1"></span><span id="page-45-0"></span>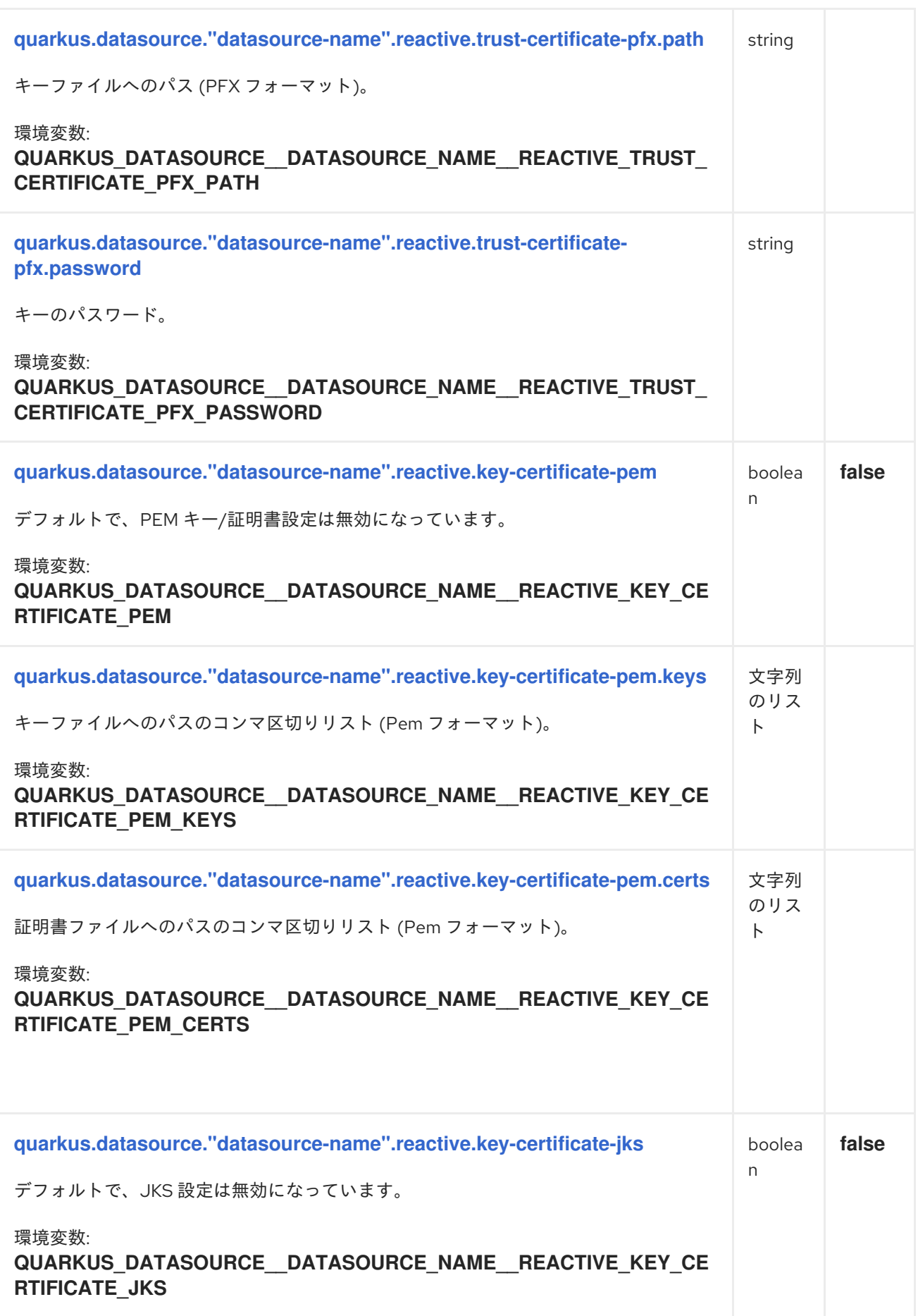

<span id="page-46-5"></span><span id="page-46-4"></span><span id="page-46-3"></span><span id="page-46-2"></span><span id="page-46-1"></span><span id="page-46-0"></span>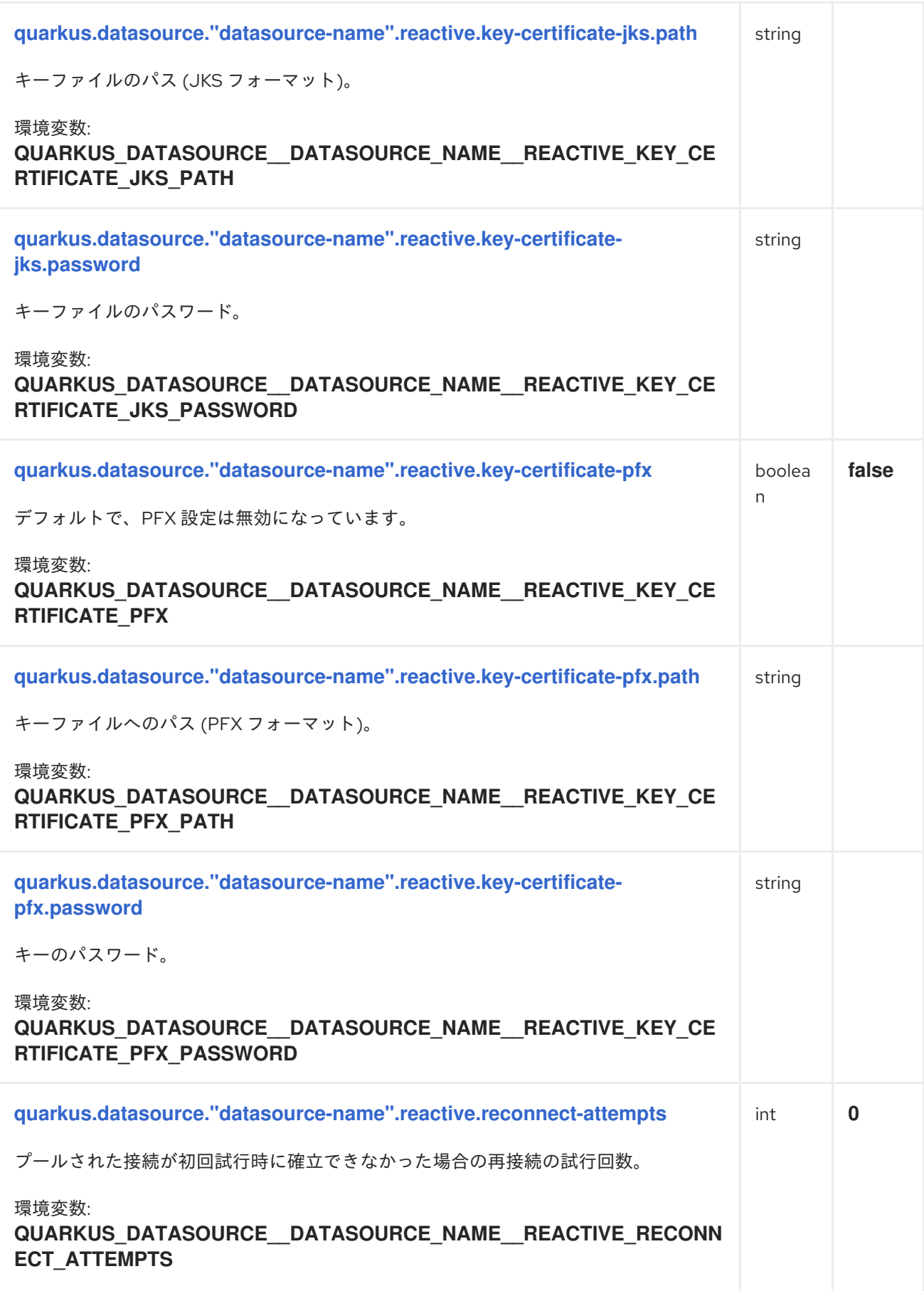

<span id="page-47-5"></span><span id="page-47-4"></span><span id="page-47-3"></span><span id="page-47-2"></span><span id="page-47-1"></span><span id="page-47-0"></span>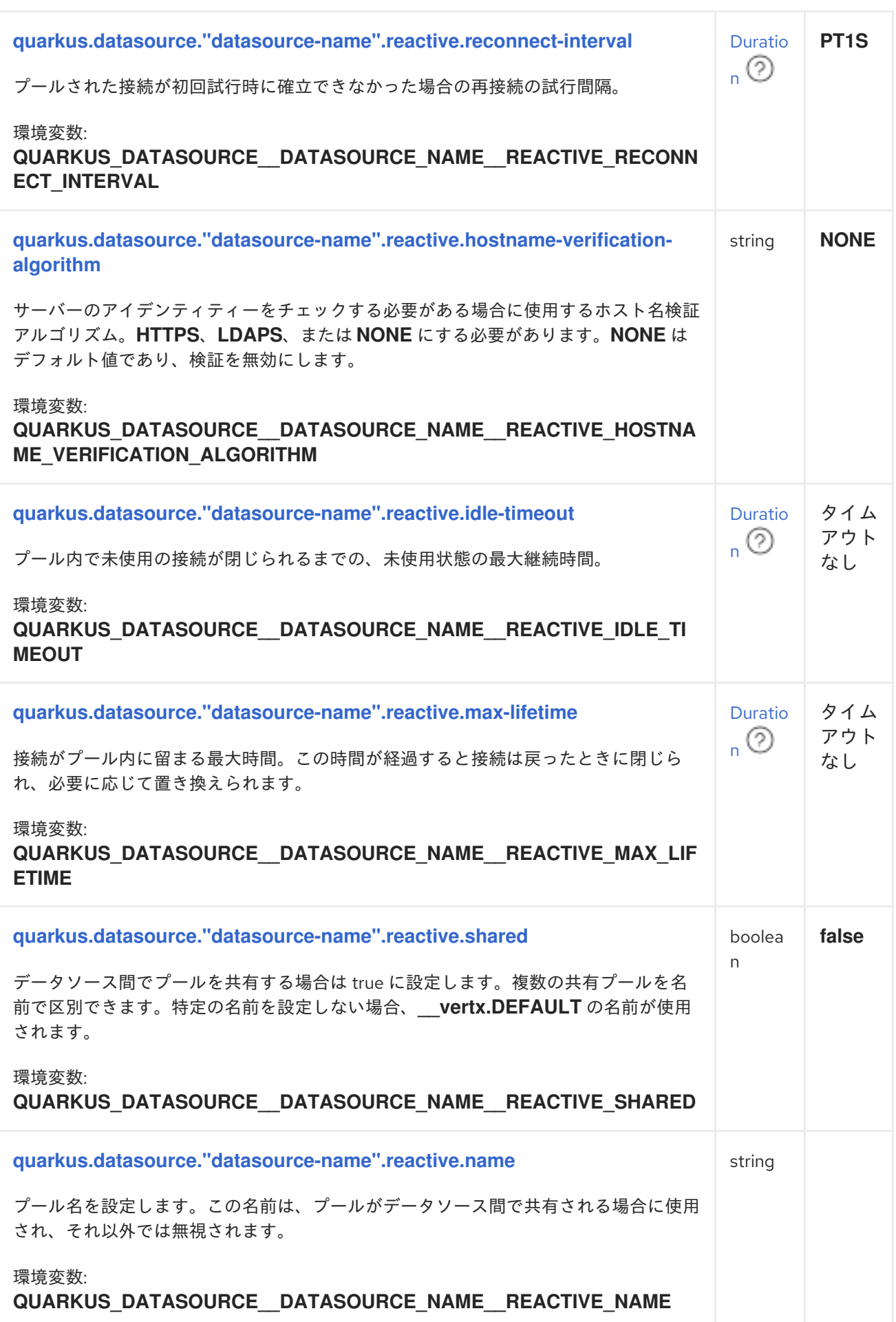

<span id="page-48-0"></span>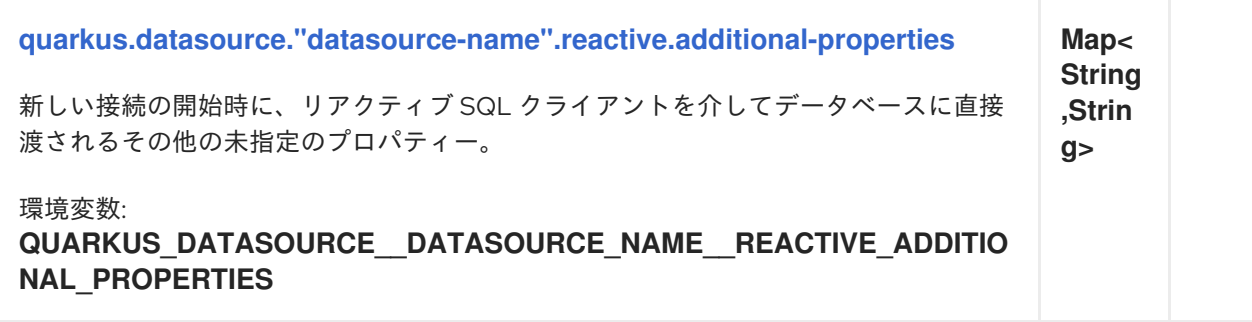

#### DURATION のフォーマット

duration の値を書き込むには、標準の **java.time.Duration** フォーマットを使用します。 詳細は、[Duration#parse\(\)](https://docs.oracle.com/en/java/javase/17/docs/api/java.base/java/time/Duration.html#parse(java.lang.CharSequence)) Java API ドキュメント を参照してください。

数字で始まる簡略化されたフォーマットも使用できます。

- 値が数値のみの場合は、秒単位の時間を表します。
- 数字の後に **ms** が続く値は、ミリ秒単位の時間を表します。

その他の場合は、解析のために簡略化されたフォーマットが **java.time.Duration** フォー マットに変換されます。

- 数字の後に **h**、**m**、または **s** が続く値には、接頭辞 **PT** が付きます。
- 数字の後に **d** が続く値は、接頭辞 **P** が付きます。

#### 1.4.5.1. リアクティブ DB2 設定

■ ビルド時に固定された設定プロパティー: その他の設定プロパティーはすべて実行時にオーバーラ イド可能

<span id="page-48-2"></span><span id="page-48-1"></span>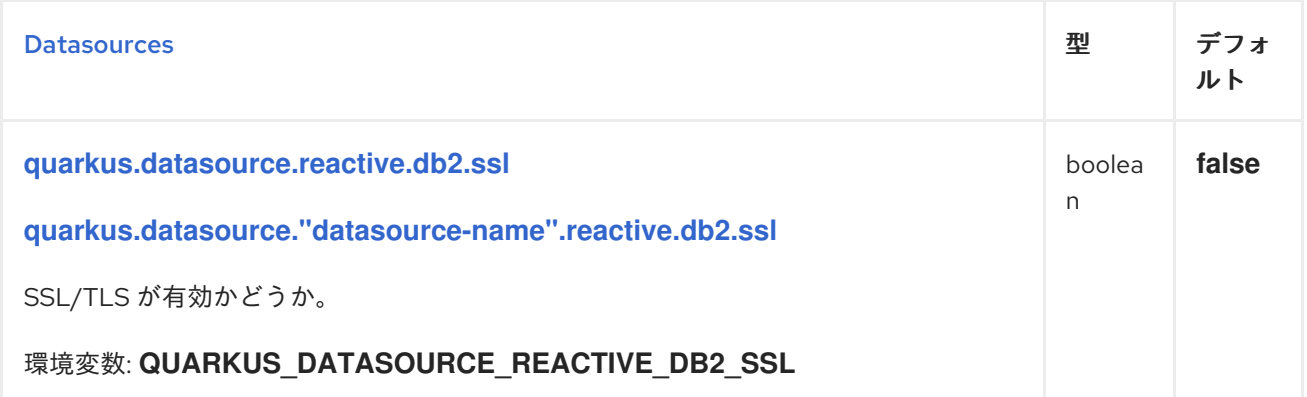

#### 1.4.5.2. リアクティブ MariaDB/MySQL 固有の設定

■ ビルド時に固定された設定プロパティー: その他の設定プロパティーはすべて実行時にオーバーラ イド可能

<span id="page-48-3"></span>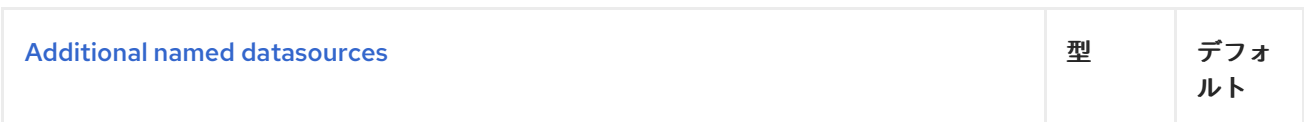

<span id="page-49-3"></span><span id="page-49-2"></span><span id="page-49-1"></span><span id="page-49-0"></span>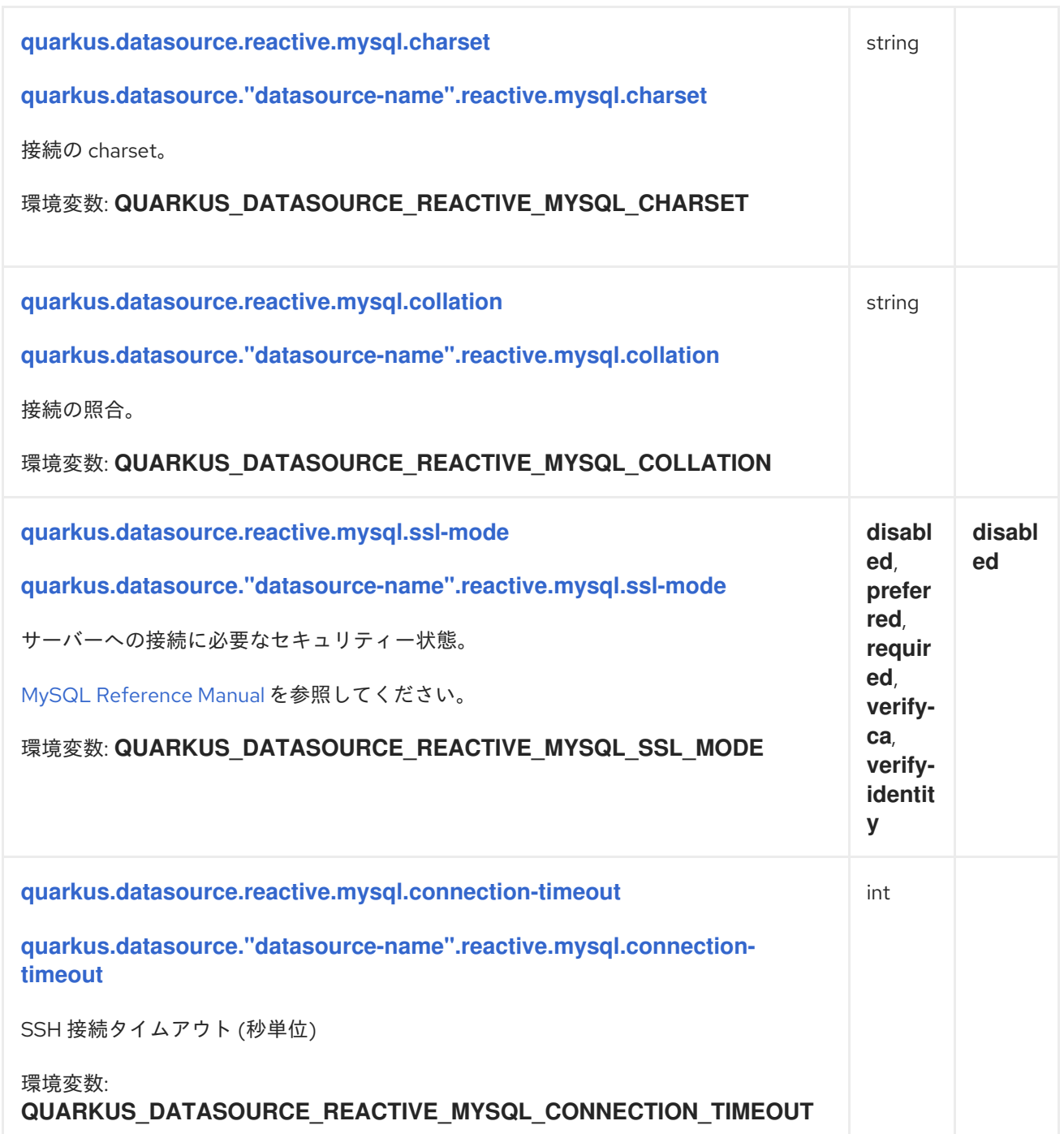

<span id="page-50-0"></span>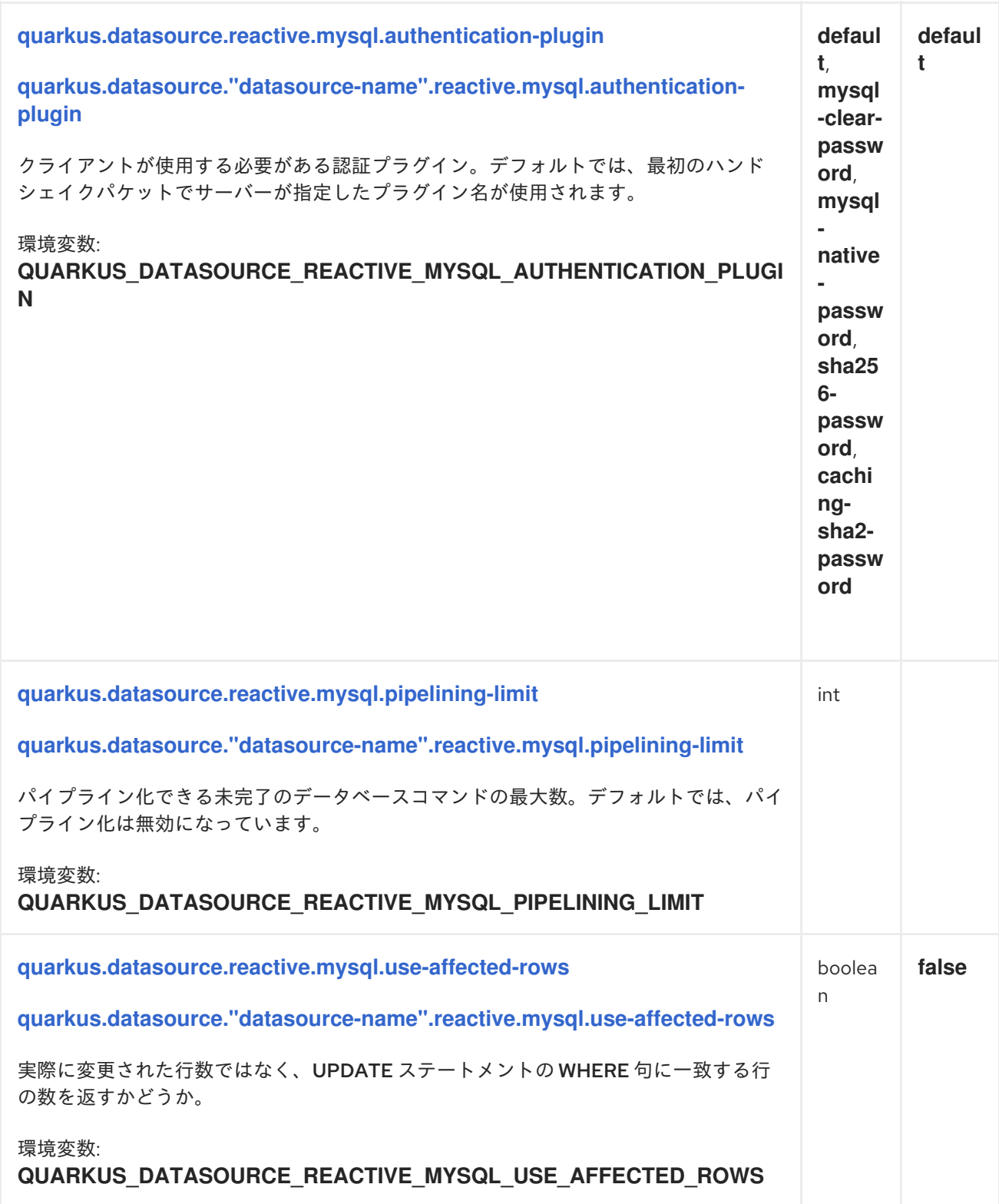

### <span id="page-50-2"></span><span id="page-50-1"></span>1.4.5.3. リアクティブ Microsoft SQL サーバー固有の設定

□ ビルド時に固定された設定プロパティー: その他の設定プロパティーはすべて実行時にオーバーラ イド可能

<span id="page-50-3"></span>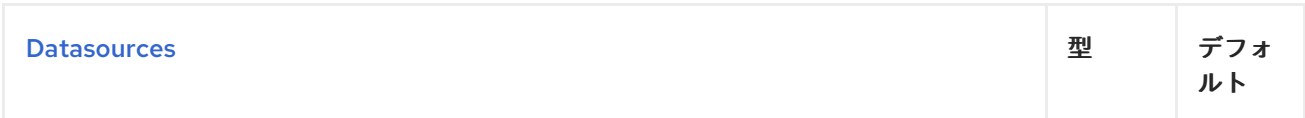

<span id="page-51-0"></span>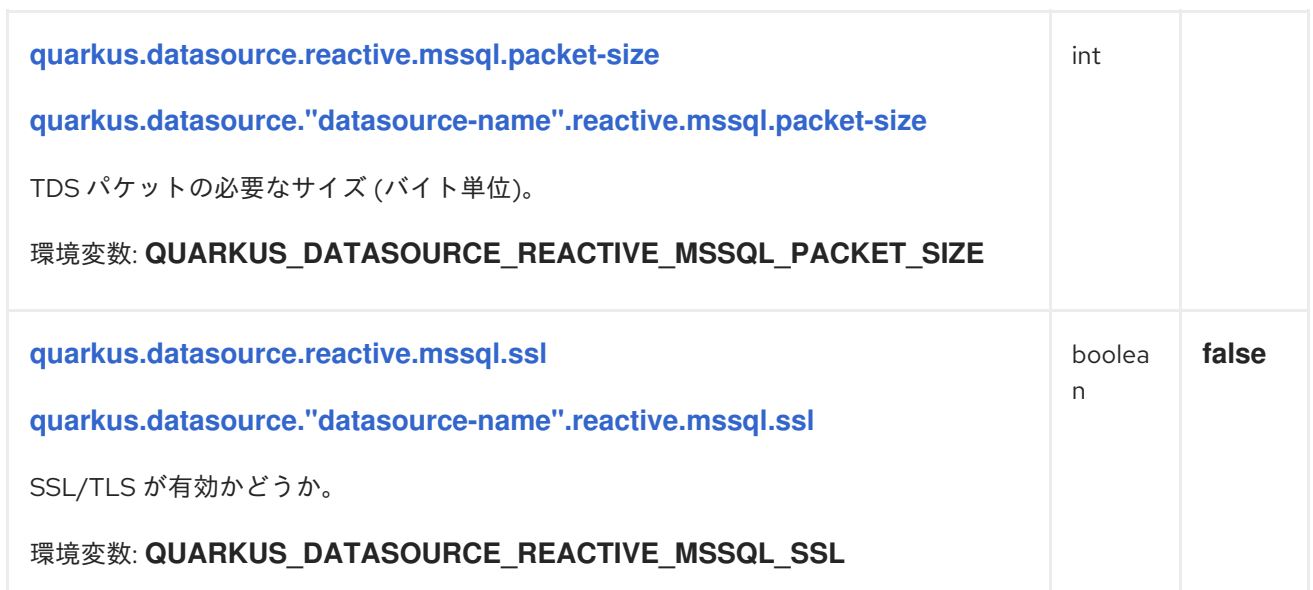

### <span id="page-51-1"></span>1.4.5.4. リアクティブ Oracle 固有の設定

□ ビルド時に固定された設定プロパティー: その他の設定プロパティーはすべて実行時にオーバーラ イド可能

<span id="page-51-2"></span>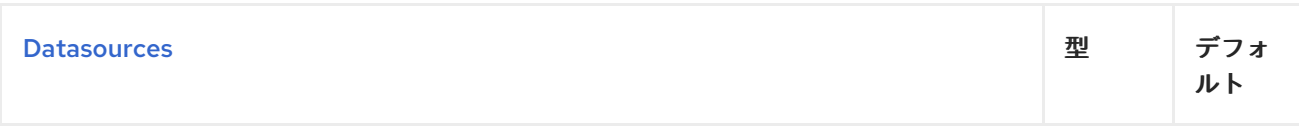

### 1.4.5.5. リアクティブ PostgreSQL 固有の設定

□ ビルド時に固定された設定プロパティー: その他の設定プロパティーはすべて実行時にオーバーラ イド可能

<span id="page-51-4"></span><span id="page-51-3"></span>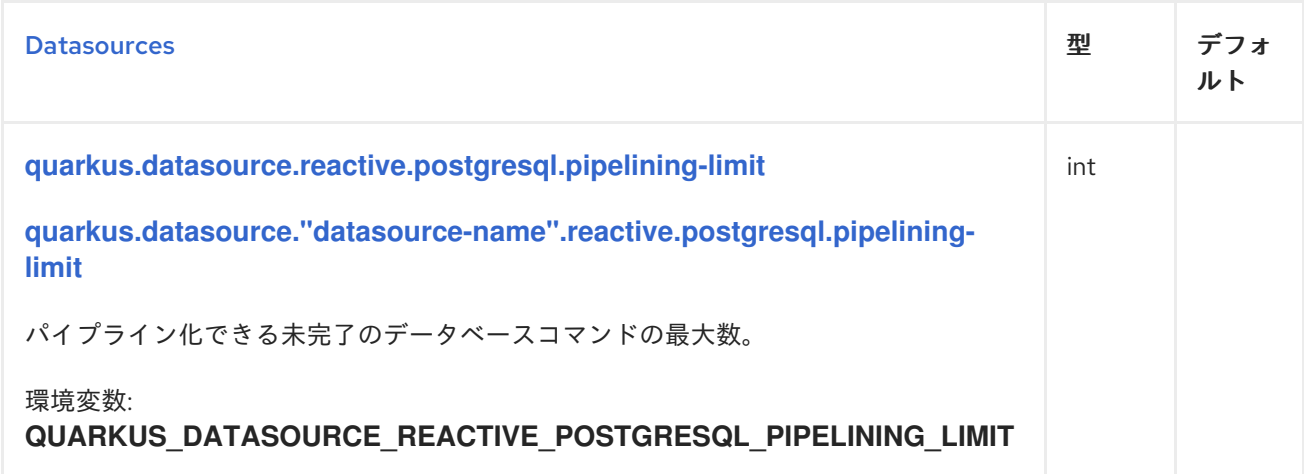

<span id="page-52-1"></span><span id="page-52-0"></span>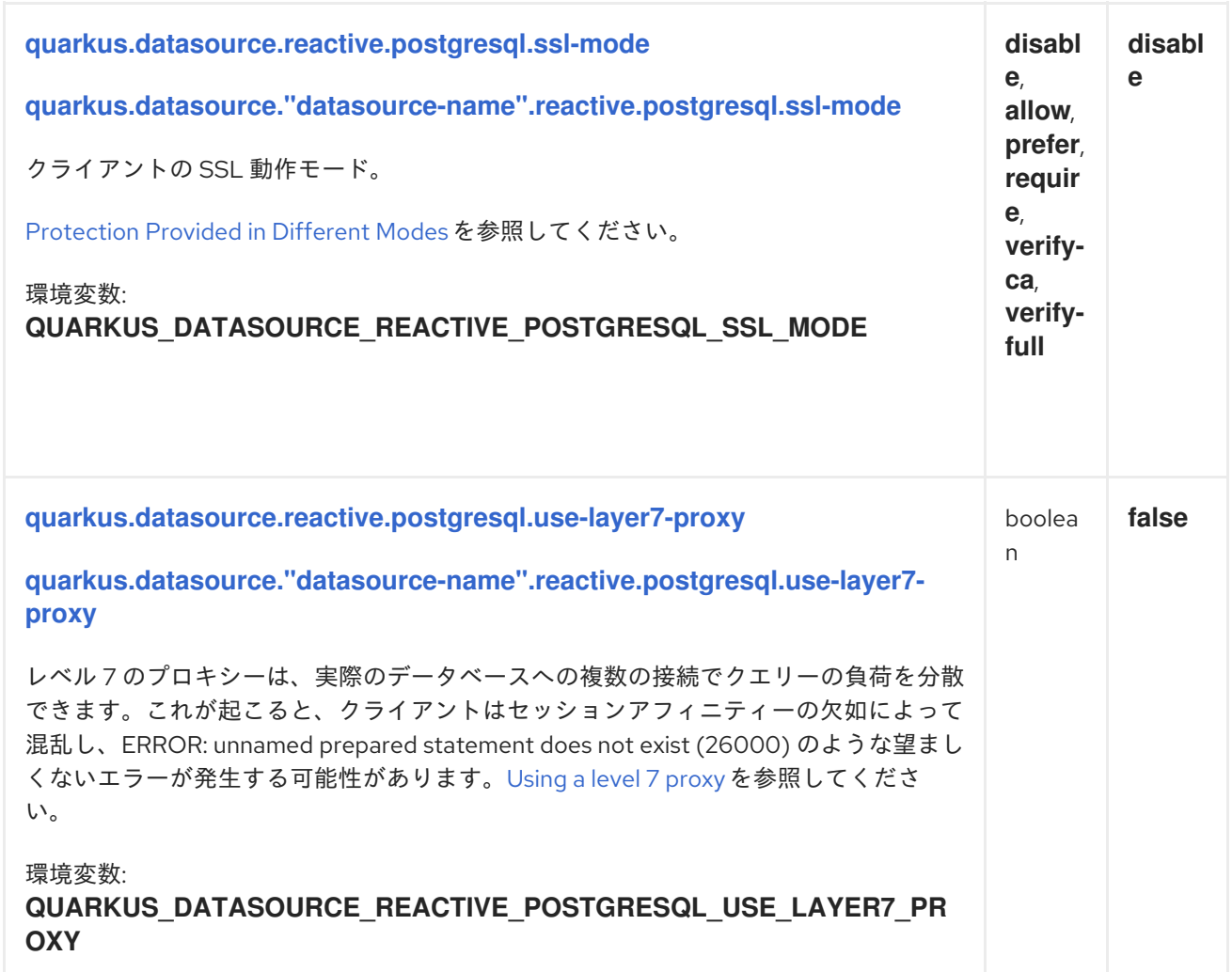

1.4.6. リアクティブデータソース URL リファレンス

1.4.6.1. DB2

**db2://[user[:[password]]@]host[:port][/database][?<key1>=<value1>[&<key2>=<value2>]]**

例

**db2://dbuser:secretpassword@database.server.com:50000/mydb**

現在、クライアントは次のパラメーターキーをサポートしています。

- **host**
- **port**
- **user**
- **password**
- **database**

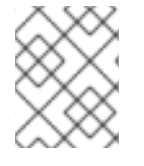

#### 注記

接続 URL でパラメーターを設定すると、デフォルトのプロパティーがオーバーライドさ れます。

#### 1.4.6.2. Microsoft SQL サーバー

#### **sqlserver://[user[:[password]]@]host[:port][/database][?<key1>=<value1>[&<key2>=<value2>]]**

例

#### **sqlserver://dbuser:secretpassword@database.server.com:1433/mydb**

現在、クライアントは次のパラメーターキーをサポートしています。

- **host**
- **port**
- **user**
- **password**
- **database**

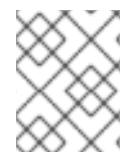

#### 注記

接続 URL でパラメーターを設定すると、デフォルトのプロパティーがオーバーライドさ れます。

#### 1.4.6.3. MySQL / MariaDB

#### **mysql://[user[:[password]]@]host[:port][/database][?<key1>=<value1>[&<key2>=<value2>]]**

例

#### **mysql://dbuser:secretpassword@database.server.com:3211/mydb**

現在、クライアントは次のパラメーターキーをサポートしています (大文字と小文字は区別されませ ん)。

- **host**
- **port**
- **user**
- **password**
- **schema**
- **socket**
- **useAffectedRows**

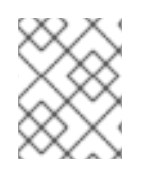

#### 注記

接続 URL でパラメーターを設定すると、デフォルトのプロパティーがオーバーライドさ れます。

1.4.6.4. Oracle

1.4.6.4.1. EZConnect フォーマット

oracle:thin:@[[protocol:]//]host[:port][/service\_name][:server\_mode][/instance\_name][? **connection properties]**

例

**oracle:thin:@mydbhost1:5521/mydbservice?connect\_timeout=10sec**

1.4.6.4.2. TNS エイリアスフォーマット

**oracle:thin:@<alias\_name>[?connection properties]**

例

**oracle:thin:@prod\_db?TNS\_ADMIN=/work/tns/**

1.4.6.5. PostgreSQL

```
postgresql://[user[:[password]]@]host[:port][/database][?<key1>=<value1>[&<key2>=<value2>]]
```
例

**postgresql://dbuser:secretpassword@database.server.com:5432/mydb**

現在、クライアントは以下をサポートしています。

- パラメーターキー:
	- **host**
	- **port**
	- **user**
	- **password**
	- **dbname**
	- **sslmode**
- 以下のような追加プロパティー:
	- **application\_name**
	- **fallback\_application\_name**
	- **search\_path**
	- **options**

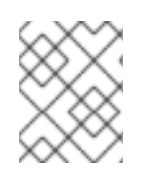

#### 注記

接続 URL でパラメーターを設定すると、デフォルトのプロパティーがオーバーライドさ れます。